# rotork®

**Keeping the World Flowing** for Future Generations

# **IQT**-Baureihe

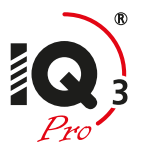

Anleitung für sicheren Einsatz, Installation, Grundeinstellung und Wartung

**Dieses Handbuch enthält wichtige Sicherheitsinformationen. Es muss sichergestellt werden, dass die Informationen vor Installation, Betrieb oder Wartung des Geräts sorgfältig gelesen und verstanden werden.**

PUB002-065-02 Ausgabedatum 12/23

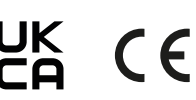

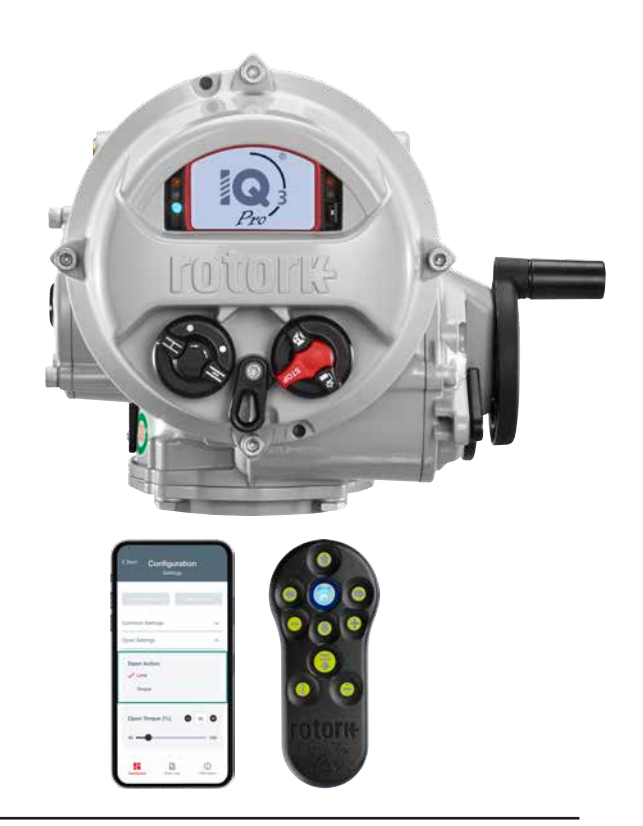

# **Inhaltsverzeichnis**

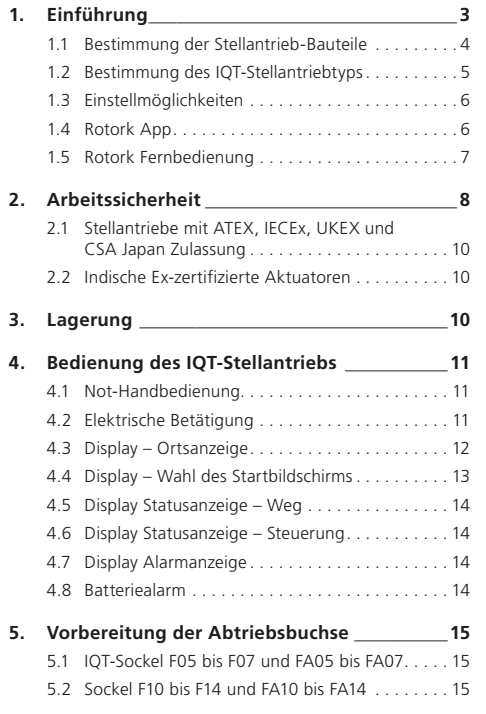

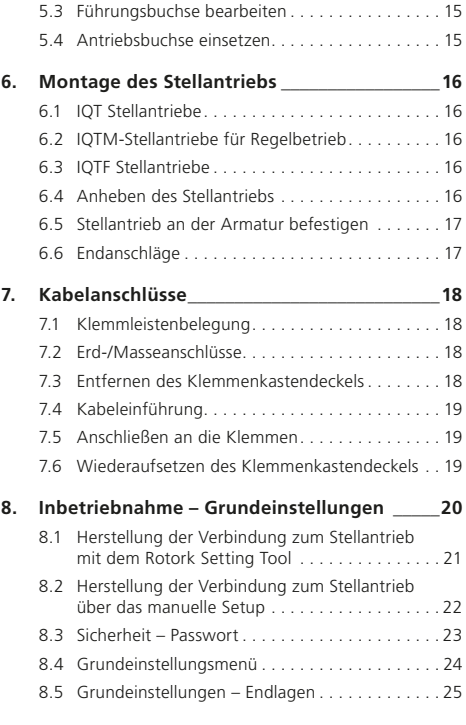

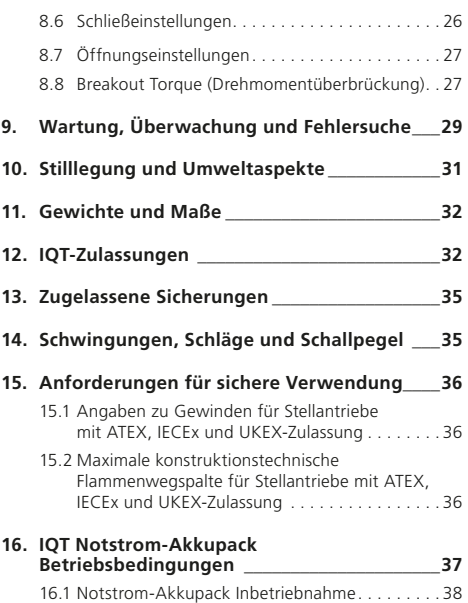

# <span id="page-2-0"></span>**1. Einführung**

Das vorliegende Handbuch umfasst die Stellantriebe IQT3 und IQT3 Pro:

- IQT Betrieb von Stell-/Regelantrieben für Schwenk-Armaturen (90°).
- IQTM modulierender Regelbetrieb für Schwenk-Armaturen (90°).
- IQTF modulierender Regelbetrieb von Schwenk- undLangsamlauf-Dreh-Armaturen.

Dieses Handbuch gibt Anweisungen zur:

- hand- und elektrischen Betätigung (lokal und fern)
- Vorbereitung und Installation des Stellantriebs auf die Armatur
- grundlegenden Inbetriebnahme
- Wartung

**Anweisungen zu Reparatur, Instandsetzung und Ersatzteile sind in PUB002-045 enthalten.**

**Anweisungen zur Konfiguration von Sekundärfunktionen sind in PUB002-040 enthalten.**

Mit einer der in Abschnitt 1.3 beschriebenen Einstellmöglichkeiten kann auf die Einstellungsverfahren des Stellantriebs, die störungsfreie Einstellung der Drehmomente, Endlagen und aller anderen Steuerungsund Anzeigefunktionen sogar in Gefahrenbereichen sicher, schnell und bequem zugegriffen werden. Die IQT-Baureihe ermöglicht die Inbetriebnahme und Einstellung, ohne dass die Hauptspannungsversorgung zum Stellantrieb ein- oder ausgeschaltet werden muss.

#### **Der Stellantrieb mit Fernbedienung ist mit einem gelben Aufkleber an der Anschlussabdeckung gekennzeichnet.**

Auf unserer Website www.rotork.com finden Sie weitere Informationen zu IQT, Insight 2 und anderen Stellantrieb-Baureihen von Rotork.

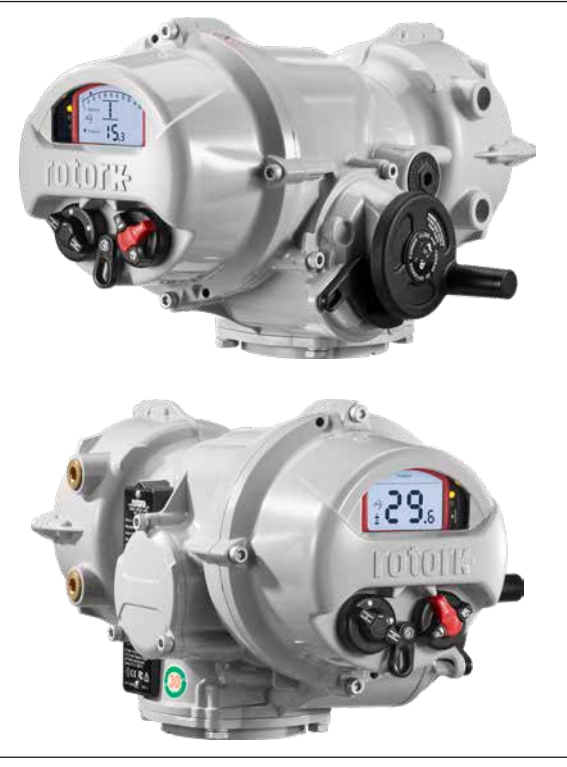

<span id="page-3-0"></span>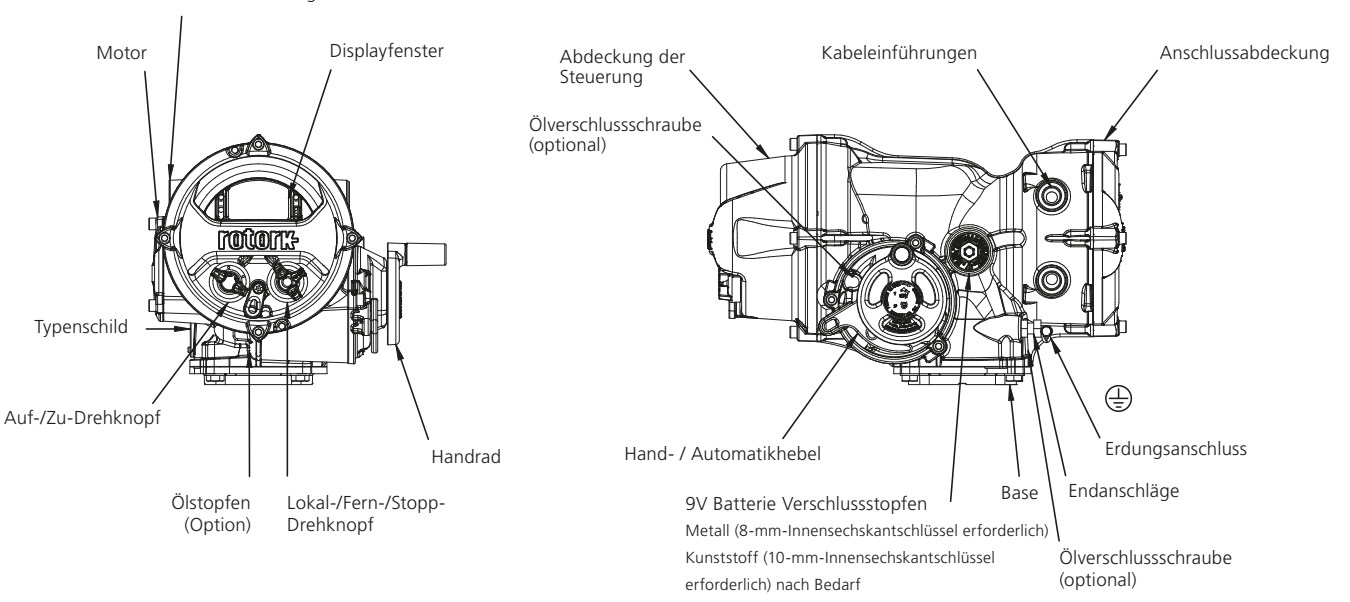

Kabeleinführungen

# <span id="page-4-0"></span>**1.2 Bestimmung des IQT-Stellantriebtyps**

#### **1.2.1 IQT3-Stellantrieb**

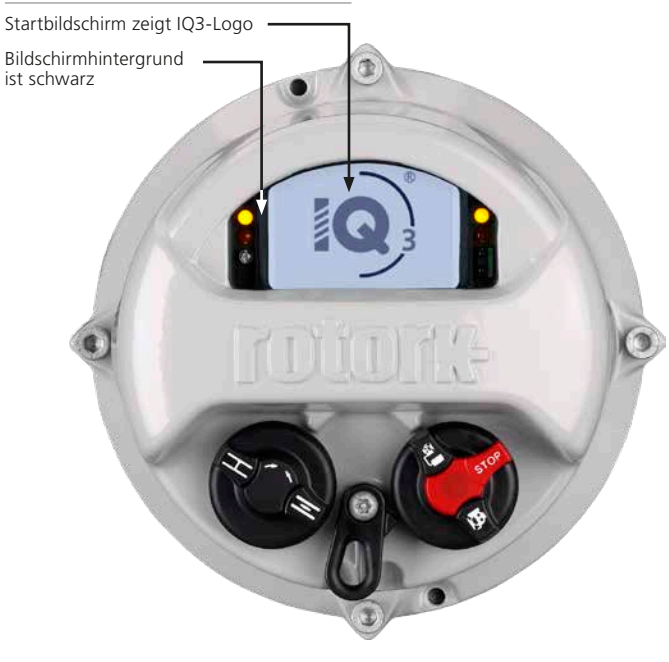

#### **1.2.2 IQT3 Pro-Stellantrieb**

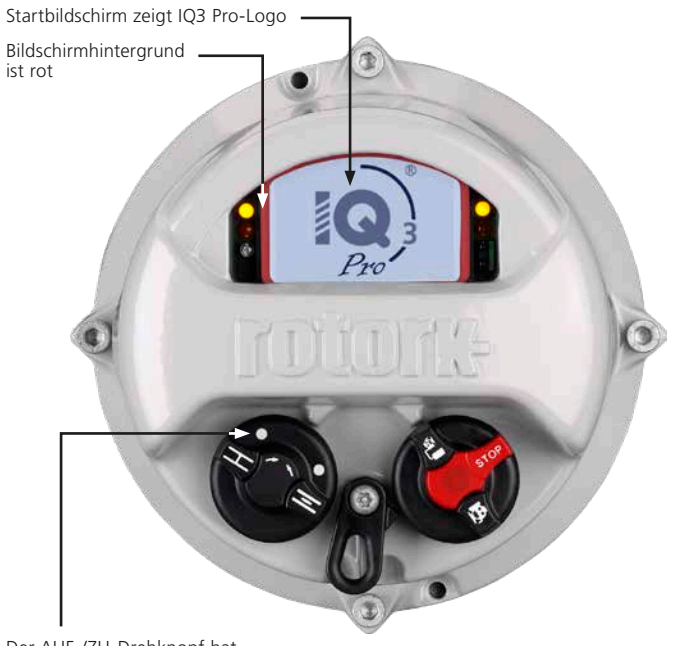

Der AUF-/ZU-Drehknopf hat Positionierungspunkte

#### <span id="page-5-0"></span>**1.3 Einstellmöglichkeiten**

#### **1.4 Rotork App**

Es gibt drei Möglichkeiten zur Konfiguration von IQT3-Stellantrieben:

- 1. Die Rotork App für Smartphones (nur bei IQT3 Pro). Siehe Abschnitt 1.4.
- 2. Das Handgerät Rotork Bluetooth® Setting Tool Pro (BTST). Siehe Abschnitt 1.5
- 3. Manuelles Setup mit den Drehknöpfen am Stellantrieb (nur bei IQT3 Pro). Siehe Abschnitt 8.2.

Die Rotork App bietet eine anwenderfreundliche Schnittstelle zur Konfiguration von IQT3 Pro-Stellantrieben über ein Smartphone mit Android oder iOS. Versionen, die mit Ihrem Gerät kompatibel sind, finden Sie im App-Store.

Für die einfache Einstellung empfiehlt Rotork die Verwendung des Konfigurationsassistenten in der App zur Konfiguration der Stellantriebe.

Die Rotork App verfügt auch über eine Reihe von Konfigurationsfenstern und eine Setting-Tool-Funktionalität, die die Verwendung des BTST imitiert.

#### **1.4.1 Smartphone-Verbindung über Bluetooth**

Um ein Smartphone mit dem IQT3 Pro-Stellantrieb zu verbinden, muss der Stellantrieb standardmäßig zunächst über Bluetooth erkannt werden:

#### **Den LOKAL-/STOPP-/FERN-Drehknopf zunächst auf STOPP oder FERN stellen**.

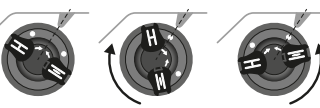

Nach links drehen

Nach rechts drehen

*Abb. 1.4.1 AUF-/ZU-Drehknop*

Neutrale Position

Den AUF-/ZU-Drehknopf um 1/8-Drehung nach links oder rechts drehen, damit ein weißer Punkt mit der Kerbe am Gussteil übereinstimmt. 2 Sekunden in dieser Position halten, bis die blaue LED blinkt und dann den Knopf loslassen.

Der Stellantrieb ist für ca. 2 Minuten über Bluetooth sichtbar. In dieser Zeit können Sie Ihr Smartphone gemäß den Bluetooth-Verbindungsanweisungen für Ihr Smartphone verbinden und die App starten.

Wenn der Stellantrieb nicht mehr sichtbar ist, die obigen Anweisungen wiederholen.

#### **1.4.2 Rotork App Sicherheit**

Die Kommunikation zwischen Smartphone und Stellantrieb erfolgt drahtlos über Bluetooth.

Der Zugang wird über - PIN Pairing" gewährt. Wenn eine Verbindung zwischen der App und dem Stellantrieb hergestellt wurde, erscheint eine PIN auf dem Display des Stellantriebs, die in der App eingegeben werden muss, um auf die Stellantriebskonfiguration zuzugreifen.

#### **Die Rotork App und das manuelle Setup können auch separat aktiviert/ deaktiviert werden.**

**IQT3-Stellantriebe können auf verschiedene Sicherheitsstufen eingestellt werden. Erklärungen zu den verfügbaren Sicherheitsstufen und Anweisungen für deren Umsetzung finden Sie in PUB002-040 IQ: Komplette Anleitung für Konfiguration, Status und Überwachung.**

#### <span id="page-6-0"></span>**1.5 Rotork Fernbedienung**

Die Rotork Bluetooth*®* Fernbedienung *Pro* v1.1 (BTST) kombiniert die herkömmlichen Kommunikationsprotokolle IR und IrDA mit der aktuellen Bluetooth® Funktechnologie. Die IR / IrDA Standards sind für ältere Rotork Produkte weiterhin verwendbar (für IR Kommunikation siehe Anleitungen PUB002-003 und PUB002-004).

Mit der neuen BTST lassen sich Softwareeinstellungen und sogar ganze Missionen von Rotork Bluetooth Stellantrieben mit Funktechnologie steuern.Als Mission wird ein konfigurierbares Programm bezeichnet, das von einer BTST gesteuert werden kann und sich nicht nur auf das Herunterladen von Konfigurations- und Datenlogger-Dateien beschränkt sondern auch spezifische Konfigurationen hochladen kann. Mit der Software Insight 2 lassen sich verschiedene Missionen auf die BTST übertragen.

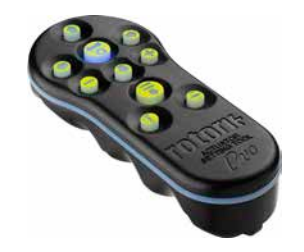

*Rotork Bluetooth® Fernbedienung Pro v1.1*

#### **Spezifikation**

Gehäuse: IP54

**C**

**®**

**®**

Die BTST wird gemäß folgender Richtlinien produziert:

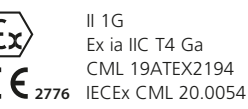

**UK 2503** CML 21UKEX2122

> Ex ia **US** Class 1, Div 1, Group A, B, C, D T4 CSA19CA80005457

> > Ex ia IIC T4 Ga GB 3836.1-2010, GB 3836.4-2010 GYJ20.1173X

Ex ia IIC TA Ga CSAUK 20JPN025 JNIOSH-TR-46-1(2015) JNIOSH-TR-46-6(2015)

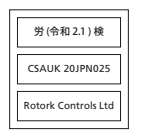

Umgebungstemperaturbereich: Tumg =  $-30$  bis  $+50$  °C

Betriebsbereich: Infrarot 0,75 m, Bluetooth 10 m

Gehäusematerialien: Polycarbonatharz mit 10% Kohlenstofffaser, Silikonkautschuk

#### **Anleitungen für die sichere Verwendung, Installation, Wartung und Reparatur**

Die folgenden Anweisungen, die für die sichere Verwendung in einem Gefahrenbereich relevant sind, gelten für Geräte, die unter die CSA-Zertifikatsnummern 80005457, IECEx CML 20.0054, CML 19ATEX2194 und CML 21UKEX2122 fallen.

**1.** Das BTST v1.1 darf in explosionsgefährdeten Bereichen 1, 2 und der Zonen 0, 1, 2 verwendet werden, die IIC-, IIB- oder IIA-Schutz und die Temperaturklasse T1, T2, T3 oder T4 erfordern.

**2.** Bevor die BTST v1.1 in einen Gefahrenbereich gelangt, sind folgende Prüfungen durchzuführen:

**a.** Die Funktionsfähigkeit des BTST V1.1 muss dadurch überprüft werden, ob bei Betätigung einer beliebigen Taste eine rote oder grüne LED vorne am Setting Tool aufleuchtet. Wenn eine LED nicht leuchtet, muss das BTST v1.1 überprüft und die Batterie ausgetauscht werden.

**b.** Die BTST v1.1 erfordert keine Montage oder Demontage, jedoch müssen geeignete Vorsichtsmaßnahmen getroffen werden, wenn das BTST v1.1 mit schädlichen Stoffen (z.B. Lösungsmitteln, die polymere Materialien abbauen) in Kontakt kommen kann. Es müssen regelmäßige Inspektionen durchgeführt werden, um zu bestätigen, dass keine Beschädigungen des Gehäuses erkennbar sind. Verwenden Sie das Gerät nicht, wenn Schäden vorhanden sind.

**3.** Die BTST v1.1 ist nicht für eine Reparatur durch den Benutzer vorgesehen. Die Reparatur des Geräts ist nur durch den Hersteller der einen zugelassenen Vertreter in Übereinstimmung mit den eltenden Verfahrensregeln zulässig.

**4.** Für die BTST v1.1 ist keine Benutzereinstellung erforderlich.

**5.** Alle drei Monate ist die BTST in einer sicheren und trockenen Umgebung von geeignetem Personal zu überprüfen, um sicherzustellen, dass sie gemäß der Anleitung gewartet worden ist.

**6.** Unter Beachtung der geltenden Vorschriften können die Batterien in einem nicht explosionsgefährdeten Bereich durch eine der folgenden Arten von Alkali-Magan- oder Zink-Magan-Batterien der Größe "AAA" ersetzt werden:

- <span id="page-7-0"></span>- Duracell Procell type MN2400
- Energizer Ultimate
- Energizer HighTech
- Duracell Ultra
- VARTA Industrial
- VARTA High Energy
- Panasonic Pro Power
- Eveready Super

**7.** Das BTST V1.1 enthält keine Teile, die vom Benutzer ausgetauscht werden können, und es kann nicht vom Benutzer repariert werden. Wenn das BTST V1.1 defekt ist oder repariert werden muss, darf es nicht mehr verwendet werden.

**Ausführliche Details und BTST-Benutzeranweisungen finden Sie im Handbuch PUB095-013 Rotork Actuator Setting Tool Pro v1.1.**

# **2. Arbeitssicherheit**

Dieses Handbuch wurde erstellt, damit ein fachkundiger Betreiber die Armaturenstellantriebe der IQT-Baureihe von Rotork installieren, bedienen, einstellen und inspizieren kann. Nur fachkundige Personen mit der entsprechenden Ausbildung oder Berufserfahrung dürfen Rotork Stellantriebe einbauen, warten und reparieren.

Alle Arbeiten müssen gemäß den Anweisungen in diesem und allen anderen zugehörigen Handbüchern ausgeführt werden. Der Betreiber und die Personen, die mit diesem Gerät arbeiten, müssen alle gesetzlichen Vorschriften zur Arbeitssicherheit kennen. Zusätzliche Gefährdungen müssen bei der Verwendung der IQT-Stellantriebe mit anderer Ausrüstung angemessen berücksichtigt werden. Weitere Informationen und entsprechende Beratung zur sicheren Verwendung von IQT-Stellantrieben von Rotork erhalten Sie bei Bedarf auf Anfrage.

Die elektrische Installation, die Wartung und die Anwendung dieser Stellantriebe sind entsprechend der am Einbauort gültigen nationalen Gesetzgebung und der gesetzlichen Vorgaben in Bezug auf die sichere Nutzung dieses Geräts auszuführen.

*Für die USA:* Es gilt der NFPA70, National Electrical Code® (nationaler Sicherheitsstandard für Elektroinstallationen).

*Für Kanada:* CEC, Canadian Electrical Code ist anwendbar.

Der mechanische Einbau ist gemäß diesem Handbuch und ebenfalls in Übereinstimmung mit allen entsprechenden nationalen technischen Richtlinien auszuführen. Wenn die Typenschilder des Stellantriebs ausweisen, dass der Stellantrieb in Ex-Bereichen eingebaut werden kann, dann darf der Stellantrieb nur in klassifizierten Ex-Bereichen der Zone 1, 21, 2 und 22 (Klasse I Bereich 1, Klasse II Bereich 1) eingebaut werden. Der Stellantrieb darf nicht in Ex-Bereichen mit einer Zündtemperatur unter 135 °C eingebaut werden, außer eine Eignung für niedrigere Zündtemperaturen ist ausdrücklich auf dem Typenschild des Stellantriebs ausgewiesen.

Der Stellantrieb darf nur in Ex-Bereichen eingebaut werden, die mit den auf dem Typenschild genannten Gas- und Staubgruppen kompatibel sind.

Die elektrische Installation, die Wartung und die Verwendung des Stellantriebs darf nur in Übereinstimmung mit den Regeln der Technik gemäß der Zertifizierung für den jeweilige Ex-Bereich durchgeführt werden.

Es darf keine Inspektion oder Reparatur durchgeführt werden, die nicht mit den Anforderungen gemäß Zertifizierung für den jeweiligen Ex-Bereich übereinstimmt. Unter keinen Umständen dürfen Modifikationen oder Änderungen am Stellantrieb vorgenommen werden, weil dadurch die Voraussetzungen zur Zertifizierung des Stellantriebs für einen bestimmten Ex-Bereich ungültig werden können. Zugriff auf stromführende elektrische Leiter ist in Gefährdungsbereichen nur mit einer speziellen Arbeitserlaubnis gestattet. Ohne diese Erlaubnis ist die Stromzufuhr zu unterbrechen und der Stellantrieb zur Reparatur in einen gefährdungsfreien Bereich zu bringen.

#### **WARNUNG: Servicehöhe**

Die Installation des Stellantriebs ist bis zu einer Höhe von 5000 m mit der folgenden Einschränkung zulässig:

– Eingangs- und Ausgangsanschlüsse müssen die 24 VDC Nenneinspeisung verwenden.

Eine Installation ohne Einschränkungen muss unter 2000 m liegen wie in IEC61010-1 definiert. (Sicherheitsbestimmungen für elektrische Mess-, Steuer-, Regel- und Laborgeräte) auf maximal 2000 m begrenzt.

#### **WARNUNG: Motortemperatur**

Unter normalen Betriebsbedingungen kann die Temperatur der Stellantrieb-Motorabdeckung 60 °C über der Umgebungstemperatur liegen.

#### **WARNUNG: Oberflächentemperatur**

Der Monteur/Betreiber muss sicherstellen, dass die Oberflächentemperatur des Stellantriebs nicht durch externe Heiz-/Kühlsysteme (z.B. Armatur-/ Rohrleitungsprozesstemperaturen) beeinflusst wird.

#### **WARNUNG: Thermostat-Umgehung**

Wenn der Stellantrieb so konfiguriert ist. dass er das Motorthermostat umgeht, dann wird die Zertifizierung für den Ex-Bereich hinfällig. Weitere elektrische Gefährdungen können bei dieser Konfiguration auftreten. Der Betreiber muss sicherstellen, dass alle erforderlichen zusätzlichen Sicherheitsmaßnahmen berücksichtigt werden.

#### **WARNUNG: Gehäusematerialien**

Die IQT-Baureihe der Stellantriebe wird aus einer Aluminiumlegierung mit Befestigungselementen aus Edelstahl und Abtriebsflanscheinheiten aus Gusseisen hergestellt.

Das Abdeckfenster ist aus einem gehärtetem Glas, das mit einem 2-Komponenten-Silikonkitt fixiert ist. Der Batteriestecker für die 9V Batterie wird entweder aus Edelstahl oder PPS gefertigt.(Polyphenylensulfid).

Der Betreiber muss sicherstellen, dass weder das Betriebsumfeld noch die Materialien im Umfeld des Stellantriebs zu einer Minderung des sicheren Gebrauchs oder des für den Stellantrieb erforderlichen Schutzes führen können. Falls erforderlich muss der Betreiber sicherstellen, dass der Stellantrieb ordnungsgemäß gegen das Betriebsumfeld geschützt ist.

#### **WARNUNG: Handbedienung**

Zur Handradbetätigung der Rotork Elektrostellantriebe, siehe Abschnitt 4.1.

#### **WARNUNG: Gerätegewicht**

Das Antriebsgewicht ist auf dem Typenschild angegeben. Es muss darauf geachtet werden, den Stellantrieb sicher zu transportieren, zu bewegen oder anzuheben. Informationen zum Anheben finden Sie in Abschnitt 6.

#### **WARNHINWEIS: Unerwartete Bewegung**

Beim Einschalten können sich Stellantriebe unerwartet bewegen. Benutzer müssen Vorkehrungen für eine Unterbrechung der Stromversorgung treffen, um den unbeabsichtigten Betrieb und damit verbundene Gefährdungen zu verhindern. Der STOPP-Drehschalter des Stellantriebs (falls vorhanden) ist kein Trennschalter und darf nicht als Not-Aus-Schalter betrachtet werden.

#### **WARNHINWEIS: Mobile Geräte**

Soweit zutreffend, müssen Benutzer sicherstellen, dass mobile Windows-, IOS- oder Android-Geräte gemäß den Anforderungen der nationalen Standards und Gesetze zertifiziert sind. Das Gerät muss mindestens denselben Ex-Schutz aufweisen wie der Stellantrieb.

#### <span id="page-9-0"></span>**2.1 Stellantriebe mit ATEX, IECEx, UKEX und CSA Japan Zulassung**

#### **Sonderbedingungen**

Dieser Stellantrieb darf nur in Bereichen eingebaut werden, in denen die Gefahr einer Kollision mit dem Sichtfenster gering ist.

Diese Ausrüstung umfasst einige nichtmetallische Außenteile, einschließlich einer Schutzbeschichtung. Um eine mögliche elektrostatische Aufladung zu vermeiden, darf die Ausrüstung nur mit einem feuchten Tuch gereinigt werden.

#### **WARNUNG: Befestigungselemente des Außengehäuses**

Gehäusebefestigungen sind aus Edelstahl, Güteklasse A4-80, mit Ausnahme der Folgenden.

In diesen Fällen bestehen die Befestigungselemente der Anschlussabdeckung aus Kohlenstoffstahl der Festigkeitsklasse 12.9. Die Festigkeitsklasse ist auf dem jeweiligen Befestigungselement vermerkt, andernfalls wenden Sie sich bitte an Rotork.

#### **Stellantriebsbaugröße: ATEX, IECEx und UKEX:**

Ex db IIB T4 (T6) Gb (-20 bis  $+70$  °C) Elektronik, Motor & Anschlußgehäuse Ex db IIB T4 (T6) Gb (-30 bis +70  $^{\circ}$ C) Elektronik, Motor & Anschlußgehäuse Ex db IIB T4 (T6) Gb  $(-40 \text{ bis } +70 \text{ °C})$ Elektronik, Motor & Anschlußgehäuse

Ex db IIB T4 (T6) Gb (-50 bis +40  $^{\circ}$ C) Elektronik, Motor & Anschlußgehäuse Zertifikatsnummer: CML 19ATEX1192X, IECEx CML20.0052X oder CML 21UKEX1120X Ex db IIC T4 (T6) Gb (-50 bis  $+40$  °C) Anschlußgehäuse

Zertifikatsnummer: CML 19ATEX1193X, IECEx CML 20.0053X oder CML 21UKEX1121X

#### **FM / CSAus Zulassung:**

Explosionsgeschützt, Klasse I, Bereich 1, Gruppen C, D (-50 bis  $+40$  °C) Elektronik, Motor & Anschlußgehäuse Explosionsgeschützt, Klasse I, Bereich 1, Gruppen B, C, D (-20 bis  $+70^{\circ}$ C) Elektronik & Motorengehäuse

Explosionsgeschützt, Klasse I, Bereich 1, Gruppen B, C, D (-30 bis +70 $^{\circ}$ C) Elektronik & Motorengehäuse

Explosionsgeschützt, Klasse I, Bereich 1, Gruppen B, C, D  $(-40 \text{ bis } +70 \degree C)$ Elektronik & Motorengehäuse

Explosionsgeschützt, Klasse I, Bereich 1, Gruppen B, C, D (-50 bis  $+40$  °C) Elektronik & Motorengehäuse

#### **CSA Zulassung:**

Explosionsgeschützt, Klasse I, Bereich 1, Gruppen C, D (-50 bis  $+40$  °C) Elektronik, Motor & Anschlußgehäuse

Explosionsgeschützt, Klasse I, Bereich 1, Gruppen B, C, D (-20 bis +70  $^{\circ}$ C) Elektronik, Motor & Anschlußgehäuse Explosionsgeschützt, Klasse I, Bereich 1, Gruppen B, C, D (-30 bis  $+70$  °C) Elektronik, Motor & Anschlußgehäuse

Explosionsgeschützt, Klasse I, Bereich 1, Gruppen B, C, D (-40 bis  $+70$  °C) Elektronik, Motor & Anschlußgehäuse

Explosionsgeschützt, Klasse I, Bereich 1, Gruppen B, C, D (-50 bis  $+40^{\circ}$ C) Elektronik, Motor & Anschlußgehäuse

Für detaillierte Informationen Zulassungen und Fahrenheit Temperaturbereichen finden Sie auf Seite 29.

#### **2.2 Indische Ex-zertifizierte Aktuatoren**

#### **Besondere Bedingungen**

Rotork verwendet einen engeren Spalt und eine größere Flammenweglänge als in der Norm gefordert. Der Benutzer muss sich an Rotork wenden, bevor er irgendwelche Reparaturen an dem Gerät durchführen. Die Flammenwegkonstruktion in der zertifizierten Zeichnungen darf nicht verändert werden.

Die Befestigungsschrauben für den Deckel mit Zapfen müssen aus rostfreiem Stahl mit Innensechskant Edelstahlschrauben der Festigkeitsklasse A4-80 und Spannung 240 MPa sein.

Der Benutzer sollte die Anweisungen auf dem Typenschild des Geräts für die Auswahl des Kabels und der Kabelverschraubung berücksichtigen.

Der Endbenutzer sollte die Anweisungen des Herstellers zum wechseln der Batterie befolgen.

#### **Bureau of Indian Standards (BIS)**

Für Details zur BIS-Zertifizierung besuchen Sie bitte www.bis.gov.in

# **3. Lagerung**

Stellantriebe, die nicht sofort eingebaut werden können, müssen an einem trockenen Ort gelagert werden, bis die Anschlusskabel angeschlossen werden können.

Wenn der Stellantrieb eingebaut wurde, aber nicht verkabelt werden kann, wird empfohlen, alle Kunststoffeingangsstecker der Übertragungskabel durch PTFEversiegelte Metallstecker zu ersetzen.

Die doppelt abgedichtete Rotork Bauart bietet hervorragenden Schutz für innere elektrische Bauteile, wenn kein Eingriff stattfindet.

Es ist nicht erforderlich, Abdeckungen der elektrischen Kammern zu entfernen, um den IQT-Stellantrieb in Betrieb zu nehmen.

Rotork kann keine Haftung für Beschädigungen übernehmen, die vor Ort nach dem Entfernen der Abdeckungen verursacht wurden.

Jeder Rotork Stellantrieb wird vor dem Verlassen der Fabrik umfassend geprüft, damit er über Jahre hinweg fehlerfrei arbeitet, sofern er ordnungsgemäß in Betrieb genommen, eingebaut und versiegelt wurde.

# <span id="page-10-0"></span>**4. Bedienung des IQT-Stellantriebs**

#### **4.1 Not-Handbedienung**

#### **WARNUNG**

**Bei Handradbetätigung der elektrischen Stellantriebe von Rotork darf unter keinen Umständen eine zusätzliche Hebelvorrichtung, wie z.B. ein Radschlüssel oder Schraubenschlüssel, am Handrad angelegt werden, um mehr Kraft beim Schließen oder Öffnen der Armatur aufbringen zu können. Dadurch kann die Armatur bzw. der Stellantrieb beschädigt werden oder die Armatur in geöffneter oder geschlossener Stellung blockieren.**

**Beim Aktivieren der Handbetätigung dem Handrad fern bleiben. Stellantriebe, die Armaturen über Verlängerungswellen antreiben, können gespeicherter Torsionskraft in der Welle ausgesetzt sein, die das Handrad in Drehung bringt, sobald die Handbetätigung aktiviert wird.**

Um den Handradantrieb zu aktivieren, den Hand-/Automatik-Hebel in die "Hand"-Stellung drücken und das Handrad drehen, damit die Kupplung eingreift. Der Hebel kann nun losgelassen werden und kehrt in seine Ausgangsstellung zurück. Das Handrad bleibt aktiviert, bis der Stellantrieb wieder elektrisch betrieben wird. Dadurch wird die Kupplung automatisch gelöst und der Stellantrieb kehrt in Motorantrieb zurück.

Bei Bedarf kann der Hand-/Automatik-Hebel für örtliche Einschaltsperre in einer der beiden Stellungen mit einem Vorhängeschloss mit einem 6,5-mm-Bügel verriegelt werden.

Um eine elektrische Betätigung des Stellantriebs, der die Armatur bewegt, zu verhindern, wird der Hebel in der Stellung "Hand" verriegelt.

#### **4.2 Elektrische Betätigung**

Sicherstellen, dass die Spannungsversorgung den Angaben auf dem Typenschild des Stellantriebs entspricht. Die Spannungsversorgung einschalten. Die Phasendrehung muss nicht überprüft werden.

 **Den Stellantrieb erst elektrisch betreiben, nachdem mit einer der Einstellmöglichkeiten (siehe Abschnitt 1.3) überprüft wurde, ob mindestens die Grundeinstellungen vorgenommen wurden** *(siehe Abschnitt 8)***.**

#### **Betätigungswahl mithilfe des Lokal/ Fern/Stopp-Wahlschalters**

Der rote Drehknopf ermöglicht entweder die Orts- oder Fernsteuerung und kann in der einen oder anderen Stellung mit einem Vorhängeschloss mit 6,5-mm-Bügel verriegelt werden.

Wenn der Drehknopf in der Lokal- oder Fern-Position verriegelt ist, ist die Stopp-Funktion dennoch verfügbar. Der Drehknopf kann auch in der Stopp-Position verriegelt werden, um den elektrischen Betrieb mit der Orts- oder Fernsteuerung zu verhindern.

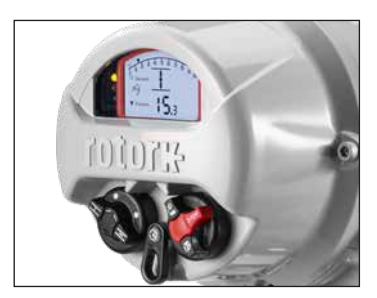

*Abb. 4.2.1 IQT3 Pro Vor-Ort-Steuerung*

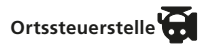

Wenn der rote Drehknopf auf "Lokal" steht (nach links drehen), kann der daneben liegende schwarze Knopf auf "Öffnen" oder "Schließen" gedreht werden. Für Stopp den roten Knopf nach rechts drehen.

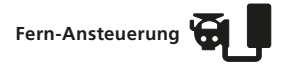

Den roten Drehknopf auf "Fern" stellen (nach rechts drehen), dadurch kann der Stellantrieb über Signale der Fernsteuerstelle betätigt werden. "Lokal Stopp" kann weiterhin verwendet werden, dazu den roten Knopf nach links drehen.

<span id="page-11-0"></span>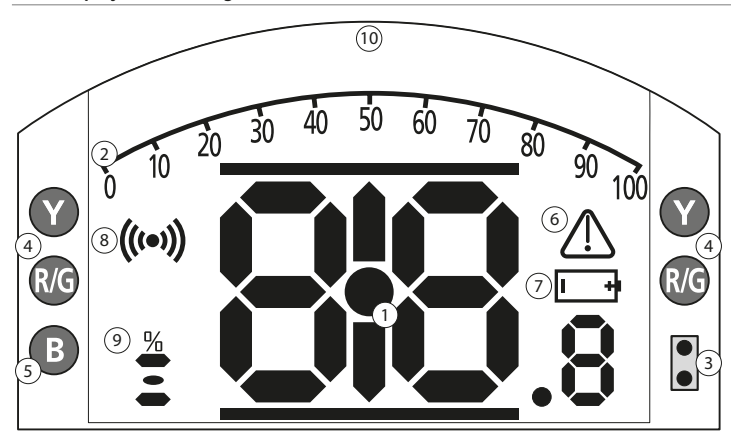

# **LED ANZEIGE: R = ROT, G = GRÜN, Y = GELB, B = BLAU**

*Abb. 4.3.1 Segmentdisplay*

#### **1. Stellungsdisplay**

Dies ist das Hauptsegmentdisplay für Stellung und Drehmoment; Stellungsanzeige bis auf 1 Dezimalstelle.

#### **2. Analoge Skala**

Eine Skala von 0 bis 100 % wird verwendet, wenn die Startbildschirme "Analoges Drehmoment" (% des Nennwerts) oder "Positionierung" (% Position / Anforderung) gewählt werden. Siehe Abschnitt 4.4.

#### **3. Infrarot-LEDs**

Werden bei älteren Modellen des Rotork Setting Tools verwendet und um eine Datenverbindung über Bluetooth zu starten.

#### **4. Doppelstellungs-LEDs**

Bestehend aus 2 gelben LEDs für Zwischenstellung und 2 zweifarbigen LEDs (rot/grün) für die Anzeige des Stellwegendes.

#### **5. Bluetooth Anzeige-LED**

Eine LED mit doppelter Leuchtstärke zeigt eine aktive Verbindung über Bluetooth Funktechnik an.

#### **6. Alarmsymbol**

Dieses Symbol wird bei Alarmen hinsichtlich der Armatur, der Steuerstelle und des Stellantriebs angezeigt. Die Alarmanzeige wird durch eine Fehlerbeschreibung mit Text in der Zeile über dem Hauptdisplay unterstützt.

#### **7. Batteriealarmsymbol**

Dieses Symbol wird angezeigt, wenn eine 9V Batterie als schwach oder leer erkannt wird. Batterie schwach" oder Entladen" wird dann im Textdisplay oben angezeigt.

#### **8. Infrarotsymbol**

Dieses Symbol blinkt während der Kommunikation mit der Fernbedienung. LEDs blinken auch, wenn die Tasten gedrückt werden.

#### **9. Prozent-offen-Symbol**

Das Icon erscheint, wenn ein prozentualer Öffnungswert angezeigt wird, z.B. 57.3.

#### **10. Punktmatrixdisplay**

Ein Display mit hoher Auflösung von 168x132 Pixel wird für die Anzeige der Einrichtmenüs und der Datenspeicher-Schaubilder verwendet.

Wenn ein Stellungsdisplay aktiviert ist, werden auch Status und aktive Alarme angezeigt.

Der LCD-Bildschirm besteht aus zwei Teilen; dem Hauptsegmentdisplay und dem Punktmatrixdisplay. Die Displays sind übereinander gelegt, sodass sie unterschiedliche Informationen anzeigen können. Dadurch können sie für mehr Flexibilität auch miteinander kombiniert werden.

Nach dem Einschalten ist der LCD-Bildschirm mit weißem Licht hinterleuchtet, wodurch hoher Kontrast unter allen Beleuchtungsbedingungen gegeben ist. Zur weiteren Stellungsanzeige werden die LEDs an den beiden Seiten des LCD-Bildschirms für geschlossen (grün), Zwischenstellung (gelb) und geöffnet (rot) standardmäßig verwendet. Diese LEDs sind im Einstellungsmenü oder auf Wunsch bei der Bestellung voll konfigurierbar.

#### <span id="page-12-0"></span>**4.4 Display – Wahl des Startbildschirms**

Das Stellantriebsdisplay kann auf einen der nachfolgend genannten Startbildschirme eingestellt werden:

- Stellungsanzeige
- Stellungs- und digitale Drehmomentanzeige
- Stellungs- und analoge Drehmomentanzeige
- Stellungs- und Steuerungsanforderungsanzeige

Der Standardstartbildschirm ist die Stellungsanzeige. Startbildschirme zeigen Echtzeitbedingungen an, die vom Stellantrieb gemessen werden, wenn die Spannungsversorgung eingeschaltet ist. Wenn der Netzstrom ausgeschaltet wird, versorgt die 9V Batterie das Display und es wird lediglich die Positionsanzeige dargestellt. Die erforderlichen Startbildschirme können vom Betreiber entweder als Daueranzeige oder als temporäre Anzeige für die Funktionsanalyse von Armatur oder Stellantrieb verwendet werden.

 **HINWEIS: Vor der Verwendung der Anzeigen bitte sicherstellen, dass der**  Stellantrieb auf "Lokal" oder "Stopp" **eingestellt ist.**

#### **Temporäre Anzeige des Startbildschirms**

Mit den Pfeiltasten  $\Omega$  oder  $\Omega$  der Fernbedienung (siehe Abschnitt 8.1) durch die verfügbaren Startbildschirme scrollen, bis der erforderliche Bildschirm angezeigt wird. Der ausgewählte Bildschirm wird dann ca. 5 Minuten lang nach dem letzten Befehl der Fernbedienung angezeigt bzw. bis der Stellantrieb wieder eingeschaltet wird. Das manuelle Setup kann hierfür auch verwendet werden, wie in Abschnitt 8.2 beschrieben.

#### **Daueranzeige des Startbildschirms**

Verbindungsherstellung zum Stellantrieb über eine der Einstellmöglichkeiten in Abschnitt 1.3.

Im Menü **Einstellungen** erst **Anzeige**, dann **Ortsdisplay** wählen. Aus den verfügbaren Einstellungen die Option **Startbildschirm** wählen. Das Kennwort auf Anfrage eingeben (siehe Abschnitt 8.3), den Startbildschirm wählen und in der Dropdown-Liste den erforderlichen Startbildschirm als Daueranzeige wählen:

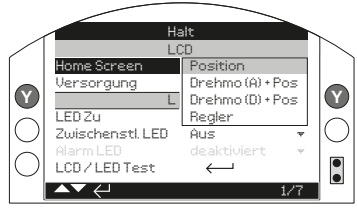

*Abb. 4.4.1 Auswahl des Startbildschirms*

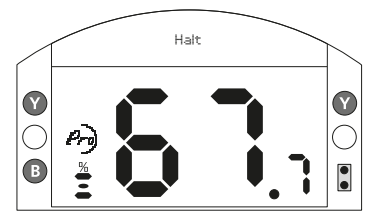

*Abb. 4.4.2 Armaturenstellung*

**Stellung** – Standardanzeige der Armaturenstellung

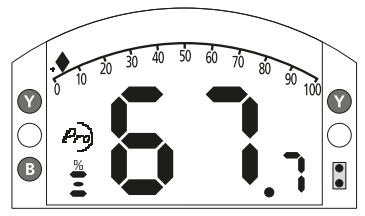

*Abb. 4.4.3 Drehmoment (A) + Stellung*

**Drehmoment (A) + Stell.** - Stellungsund analoge Drehmomentanzeige

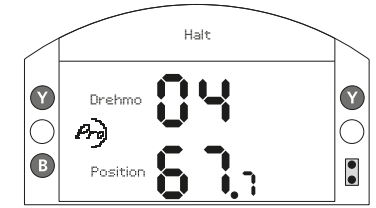

*Abb. 4.4.4 Drehmoment (D) + Stellung*

**Drehmoment (D) + Stell.** - Stellungsund digitale Drehmomentanzeige

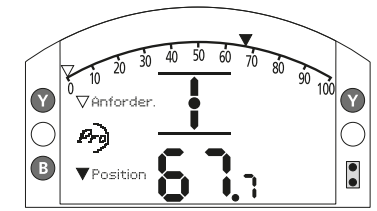

*Abb. 4.4.5 Stellgerät*

**Stellgerät** – Stellungs- und digitale sowie analoge Stellungsanforderungsanzeige

Die entsprechende Auswahl wird dann als dauerhafter Startbildschirm aktiviert.

#### <span id="page-13-0"></span>**4.5 Display Statusanzeige – Weg**

Das IQT-Display gibt eine Echtzeit-Statusanzeige wieder. Die oberste Zeile im Textbereich ist für die Wegstatusanzeige reserviert.

Abbildung 4.5.1 zeigt ein Wegstatusbeispiel für **ENDLAGE-GESCHLOSSEN**.

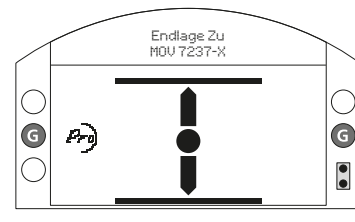

*Abb. 4.5.1*

#### **4.6 Display Statusanzeige – Steuerung**

Die unterste Zeile des Textbereichs ist für die Steuerungsstatusanzeige reserviert und wird ca. 2 Sekunden lang nach Aktivieren des Steuermodus oder -signals angezeigt.

Abbildung 4.6.1 zeigt ein Steuerungsstatusbeispiel für **Fern-Ansteuerung**.

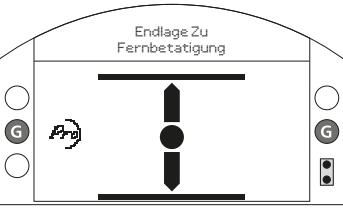

*Abb. 4.6.1*

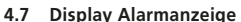

Das IQT-Display gibt Alarmanzeigen in Form von Text und Alarmsymbolen aus.

Es gibt 2 Alarmsymbole:

Allgemeiner Alarm:

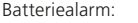

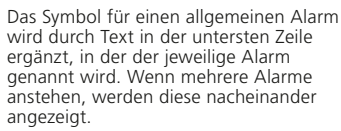

Abbildung 4.7.1 zeigt ein Statusbeispiel für **DREHMOMENTABSCHALTUNG-GESCHLOSSEN**.

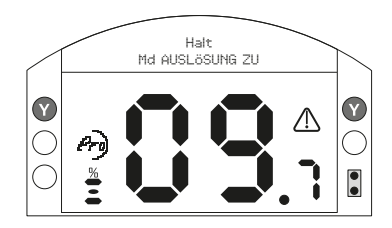

*Abb. 4.7.1*

#### **4.8 Batteriealarm**

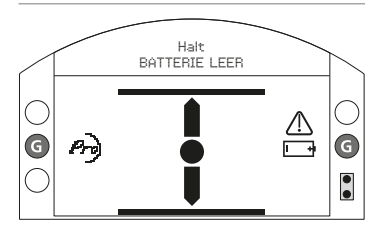

*Abb. 4.8.1*

Der Stellantrieb überprüft den Ladezustand der 9V-Batterie in einem Abstand von ca. 1 Stunde. Das Batteriealarmsymbol wird angezeigt, wenn der Stellantrieb eine zu geringe Spannung feststellt, und die Anzeige zeigt **BATTERIE LEER** an. Wenn die Batterie vollständig entladen ist oder gar fehlt, erscheint **BATTERIE ENTLADEN** auf dem Display.

Wenn ein Alarm für eine schwache oder entladene Batterie angezeigt wird, sollte die 9V-Batterie sofort ausgetauscht werden. Es ist wichtig, dass die richtige Batteriesorte eingesetzt wird, um die Stellantriebszulassung zu erhalten. Abschnitt 9 enthält weitere Angaben dazu.

**Nach dem Austausch einer Batterie wird das Symbol bis zur nächsten Überprüfung durch den Stellantrieb angezeigt, also bis zu 1 Stunde lang. Durch Einschalten der Stromversorgung kann eine Batterieladekontrolle erzwungen und die Alarmmeldung gelöscht werden.**

# <span id="page-14-0"></span>**5. Vorbereitung der Abtriebsbuchse**

#### **5.1 IQT-Sockel F05 bis F07 und FA05 bis FA07**

Um an die Führungsbuchse zu gelangen muss der Sockeladapter entfernt werden. Die vier Mutterschrauben und den Sockeladapter sind zu entfernen wie in Abbildung 5.1.1 dargestellt.

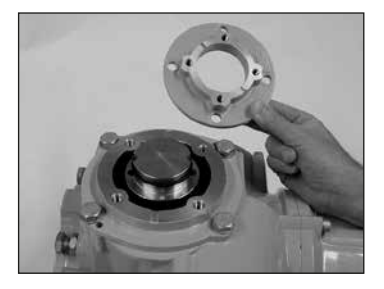

*Abb. 5.1.1*

Die Führungsbuchse ist nun frei zugänglich wie in Abbildung 5.1.1 dargestellt. Mit Hilfe eines 3 mm Innensechskantschlüssels sind die zwei Mutterschrauben zu entfernen und die Führungsbuchse vom Stellantrieb zu trennen.

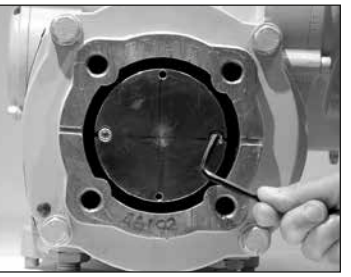

*Abb. 5.1.2*

#### **5.2 Sockel F10 bis F14 und FA10 bis FA14**

Die Sechskantschrauben lösen, mit denen die Abtriebsflanschplatte am Getriebekasten befestigt ist, und die Abtriebsflanschplatte entfernen.

Die Antriebsbuchse und die zugehörige Halteklemme sind nun sichtbar. Die Platte ist je nach Größe des Stellantriebs unterschiedlich. Siehe Abbildung 5.2.1.

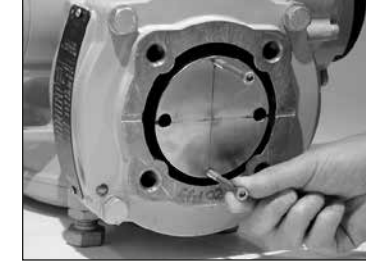

*Abb. 5.2.1*

Das Sortiment an IQT Führungsbuchsen ist in Abbildung 5.2.2 dargestellt. Einzelheiten zur maximalen Wellenaufnahme siehe PUB002-038.

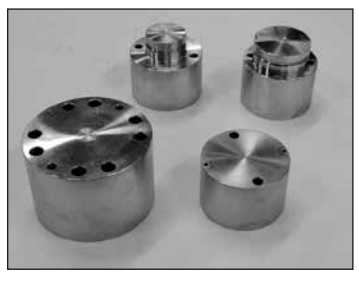

*Abb. 5.2.2*

#### **5.3 Führungsbuchse bearbeiten**

Für den korrekten Sitz im Armaturenkörper, kann die Führungsbuchse nach der Entnahme bearbeitet werden. Stellen Sie sicher, dass die hergestellte Position die korrekte Ausrichtung des Stellantriebs am Armaturenflansch und die korrekte Schließrichtung der Armatur ermöglicht.

#### **5.4 Antriebsbuchse einsetzen**

Hinweis: Die Antriebsbuchse kann im Abstand von 90º in vier möglichen Positionen eingesetzt werden. Setzen Sie die Antriebsbuchse in die mittlere Säulenbaugruppe ein und stellen Sie dabei sicher, dass die Ausrichtung des Schafts, die Stellung des Stellantriebs und die Bewegungsrichtung der Armaturenanwendung entsprechen. Befestigen Sie die Antriebsbuchse mit Mutterschrauben. Bei den F05, FA05, F07 und FA07 Sockeln sind die Sockeladapter wieder einzubauen und mit den vier Mutterschrauben zu befestigen.

# <span id="page-15-0"></span>**6. Montage des Stellantriebs**

 **In Abschnitt 11, Gewichte und Maße, sind die Gewichtsangaben zum Stellantrieb zu finden.**

#### **6.1 IQT Stellantriebe**

Die IQT Baureihe ist für Schwenkanwendungen mit bis zu 60 Starts pro Stunde geeignet.

#### **6.2 IQTM-Stellantriebe für Regelbetrieb**

Die Reihe der IQTM-Stellantriebe eignet sich für den Regelbetrieb mit bis zu 1800 Anläufe pro Stunde in accordance with IEC 60034-1 to S4 50%.Das Inbetriebnahmeverfahren der IQTM-Reihe entspricht dem für Standard-IQT – siehe Abschnitt 8, 9 und 10).

#### **6.3 IQTF Stellantriebe**

Die IQTF Baureihe ist für Schwenk- und Drehanwendungen sowie Anwendungen ohne Axialkraftbelastung mit geringen Geschwindigkeiten und Umdrehungen geeignet. Die Inbetriebnahme der IQTF-Stellantriebe ist der für Standard IQT ähnlich (siehe Abschnitte 8, 9 und 10).

IQTF L Aktuatoren enthalten eine Spindel, die an der Basis der Linearantriebseinheit des IQTF -Aktuators angebracht ist. Diese ermöglicht einen linearen Abtriebshub zwischen 8 mm (1/4 Zoll) und 153 mm (6 Zoll), je nach Größe und Geschwindigkeit.

Die Linearantriebseinheit ist vom Werk aus mit dem Hochdruck-Mehrzweckfett FUCHS RENOLIT CL X2 für alle Betriebstemperaturbereiche geschmiert.

Ein Schmiernippel befindet sich in der Basis des Aktuators, der die Schmierung der Spindel ermöglicht.

Führen Sie zwei Pumpenzüge des angegebenen Schmierfetts aus einer Standard-Fettpresse nach allen 30.000 Starts aus. Je nach Verwendung Einsatz und Temperatur können die Schmierintervalle abweichen.

#### **6.4 Anheben des Stellantriebs**

Vor dem Einbau des Stellantriebs ist sicherzustellen, dass die Armatur befestigt ist, da die so entstehende Baugruppe kopflastig ist und daher instabil sein kann.

Beim Anheben des Stellantriebs mit mechanischem Hebezeug dürfen ausschließlich zertifizierte Rundschlingen verwendet werden, die angebracht werden wie in Abbildung 6.4.1 dargestellt. Nur ausgebildetes und erfahrenes Personal dürfen die Stellantriebe anheben und montieren.

#### **WARNUNG: Den Stellantrieb nicht am Handrad anheben.**

Ein geeigneter Montageflansch gemäß der Norm ISO 5210 oder der US-Norm MSS SP101 muss an der Armatur befestigt werden. Die Befestigung des Stellantriebs an der Armatur muss gemäß Materialspezifikation ISO-Klasse 8.8, Streckgrenze 628 N/mm2 durchgeführt werden.

 **WARNUNG: Die Baugruppe aus Stellantrieb und Armatur nicht am Stellantrieb anheben. Immer die Baugruppe aus Stellantrieb und Armatur an der Armatur anheben.**

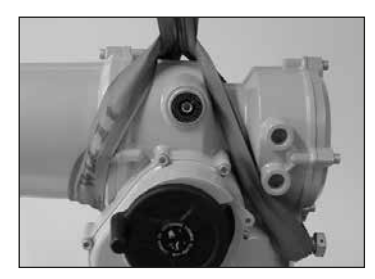

*Abb. 6.4.1*

 **WARNUNG: Der Stellantrieb muss vollständig abgestützt werden, bis ein vollständiger Eingriff in die Armaturenwelle sichergestellt und der Stellantrieb am Armaturenflansch befestigt ist.**

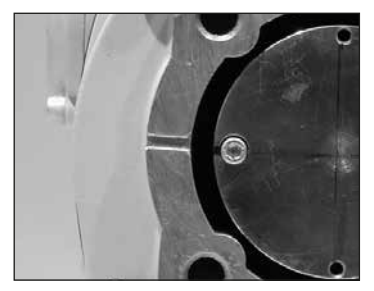

*Abb. 6.4.2*

#### <span id="page-16-0"></span>**6.5 Stellantrieb an der Armatur befestigen**

Vor der Verbindung müssen die Stellung von Stellantrieb und Armatur identisch (d. h. ZU) und das vollständige Einrasten der Führungsbuchse sichergestellt sein. Die Position des Stellantriebs wird auf dem Display abgelesen (siehe Abschnitt 4.4) und kann wenn nötig über das Handrad geändert werden (siehe Abschnitt 4.1). Gegebenenfalls sind die Anschlagbolzen justieren, um ausreichend Spielraum sicherzustellen. Siehe Abschnitt 6.6.

Armaturenflansch mit dem erforderlichen Anziehdrehmoment festziehen, siehe Tabelle B.

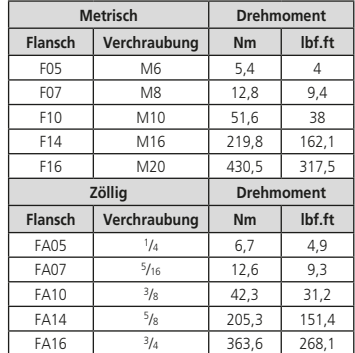

Tabelle B

Befestigen Sie den Stellantrieb mit vier Befestigungsschrauben an der Armatur. Stellen Sie sicher, dass die eingegossene Nut im Boden des Stellantriebs nicht verstopft ist, siehe Abbildung 6.4.2. Ihr Zweck ist der Schutz des Stellantriebs im Falle einer Leckage des Mediums an der Ventilspindel/Stopfbuchspackung. Prüfen Sie, ob die Befestigungsschrauben am Sockel fest angezogen sind.

#### **6.6 Endanschläge**

Es wird empfohlen, dass die Einstellung der Anschlagschraube vom Armaturenhersteller/Lieferanten durchgeführt wird, bevor das Ventil in die Rohrleitung eingebaut wird. Nach dem Einbau sollte der Ventilhersteller/-lieferant hinzugezogen werden, bevor die Einstellung der Anschlagschraube vorgenommen wird. Die Anschlagschrauben können verdrahtet werden, um Manipulationen zu verhindern. Nach der Einstellung oder Justierung der Anschlagbolzen müssen die Endanschläge des Stellantriebs neu eingestellt werden, siehe Abschnitte 8.5  $10<sub>1</sub>$   $8<sub>6</sub>$ 

Die IQT-Anschlagbolzen befinden sich unter den Klemmenkasten. Die Einstellung der Anschlagschraube ermöglicht eine Abweichung von +/- 5º von Verfahrweg in jeder Endposition. Schrauben hineinschrauben reduziert die Bewegung, herausschrauben erhöht die Bewegung. Bei rechtsdrehend schließenden

Armaturen ist der rechte Bolzen der geschlossene Endanschlag, wie mit einem Schraubenschlüssel in Abbildung 6.6.1 dargestellt. Der linke Bolzen ist der offene Endanschlag.

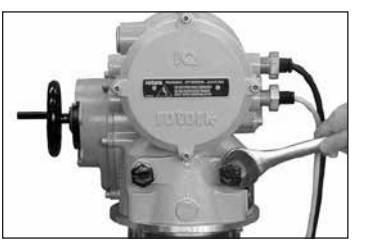

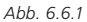

#### **Anschlagschrauben-Größen**

IQT 125 bis 500: M12-Schraube, für die ein 19-mm-AF-Schlüssel erforderlich ist.

IQT1000 bis 3000: M20-Schraube, für die ein 30 mm AF-Schlüssel erforderlich ist.

#### **Einstellung für Armaturen ohne Sitz**

Für die Einstellung der geschlossenen und offenen Endlage:

Anschlagschraube Kontermutter lösen. Stellantrieb und Armatur in die gewünschte Endlage bringen (ggf. muss die Anschlagschraube abgeschraubt werden, um mehr Hub zu ermöglichen). Schrauben Sie die Anschlagschraube ein, bis ein Widerstand spürbar wird. Anschlagschraube-Kontermutter anziehen.

#### **Einstellung für Armaturen mit Sitz**

Für die Einstellung der geschlossenen und offenen Endlage:

Anschlagschraube Kontermutter lösen. Stellantrieb und Armatur in die gewünschte Endlage fahren (ggf. muss die Anschlagschraube gelöst werden, um mehr Hub zu ermöglichen). Anschlagschraube bis zum spürbaren Widerstand einschrauben und dann um 3 Umdrehungen zurückdrehen. Die Kontermutter der Anschlagschraube anziehen.

#### **Rücksetzen der Endlagen des Stellantriebs**

Siehe Abschnitte 8.5 und 8.6.

# <span id="page-17-0"></span>**7. Kabelanschlüsse**

#### **7.1 Klemmleistenbelegung**

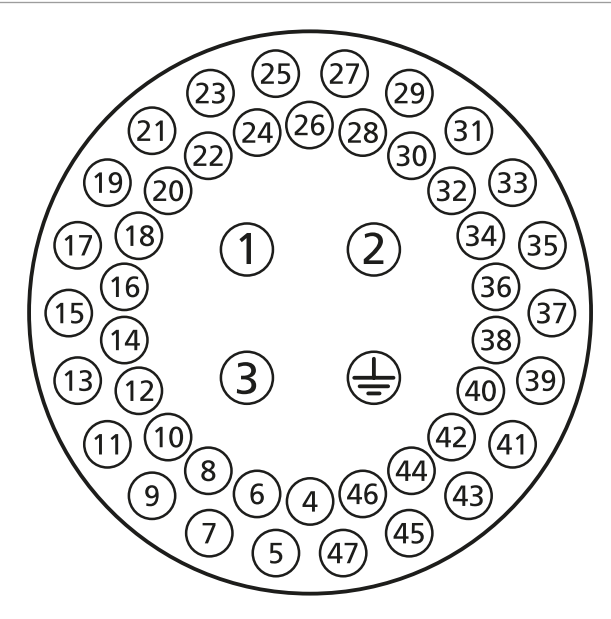

*Abb. 7.1.1 Die Klemmennummern beziehen sich auf Anschlüsse, wie sie auf dem Stellantriebsschaltbild angegeben sind.*

#### **WARNUNG: Stellen Sie die Trennung aller Spannungsversorgungen vom Netz sicher, bevor Sie die Abdeckungen des Stellantriebs entfernen.**

Stellen Sie sicher, dass die Versorgungsspannung mit den Angaben auf dem Typenschild des Stellantriebs übereinstimmt.

Die Verdrahtung für den Stellantrieb muss einen Schalter oder Stromunterbrecher enthalten. Der Schalter oder Leistungsschalter muss die relevanten Anforderungen von IEC60947-1 und IEC60947-3 erfüllen, und für die Anwendung geeignet sein. Der Schalter oder Leistungsschalter darf den Schutzleiter nicht unterbrechen. Der Schalter oder Leistungsschalter muss so nahe wie möglich am Antrieb montiert und so gekennzeichnet sein, dass er die Trennvorrichtung für diesen bestimmten Antrieb ist. Der Antrieb muss mit Überspannungsschutzeinrichtungen gemäß PUB002-068 geschützt werden. Der Schalter oder Leistungsschalter muss beide Pole einer Drehstromversorgung trennen.

 **WARNUNG: Stellantriebe für Außenleiterspannungen von mehr als 500 V dürfen nicht an Versorgungssysteme wie z.B. potenzialfreie Systeme oder Erde-Phase-Systeme angeschlossen werden, bei denen je nach Art der Spannungsversorgung und Nennspannung zwischen Phase und Erde Spannungen von mehr als** 

#### **500 VAC auftreten können; siehe DIN EN IEC 61010 – Anhang I.**

#### **7.2 Erd-/Masseanschlüsse**

Eine Öse mit einem 6-mm-Durchmesser ist neben der Kabeleinführung angegossen, um daran ein externes Schutzerdungsband mit einer Mutter und Schraube anzuschließen. Ein interner Erdungsanschluss ist ebenfalls vorhanden, der jedoch nicht als einzige Schutzerdung verwendet werden darf.

#### **7.3 Entfernen des Klemmenkastendeckels**

Mit einem 6-mm-Innensechskantschlüssel die vier unverlierbaren Schrauben gleichmäßig lösen. Die Abdeckung nicht mit einem Schraubendreher abhebeln. Dadurch wird die O-Ringdichtung beschädigt und kann der Flammenweg an einer Einheit mit entsprechender Zulassung beschädigt werden.

Stellantriebe mit einer Rotork Bluetooth Fernbedienung PRO im Klemmenkasten sind durch einen selbstklebenden gelben Aufkleber außen auf dem Deckel des Klemmenkastens gekennzeichnet.

Der Verdrahtungsplan, der am Deckel befestigt ist, gilt für den jeweiligen Stellantrieb und darf nicht mit dem Verdrahtungsplan eines anderen Stellantriebs vertauscht werden. Im Zweifelsfall die Seriennummer auf dem Verdrahtungsplan mit der des Stellantriebs vergleichen.

<span id="page-18-0"></span>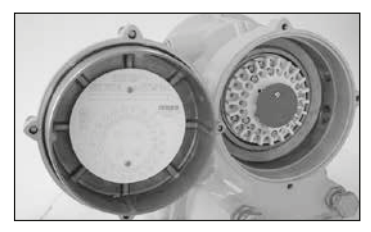

*Abb. 7.3.1*

Ein Kunststoffbeutel im Klemmenkasten enthält: Klemmschrauben und Unterlegscheiben, Ersatz-O-Ringdichtungen für den Deckel, Schaltplan, edienungsanleitung.

#### **7.4 Kabeleinführung**

In explosionsgefährdeten Bereichen dürfen nur geeignete explosionssichere Kabelverschraubungen oder Leitungsrohre verwendet werden. In explosionsgefährdeten Bereichen darf nur ein geeigneter zertifizierter explosionsgeschützter Anschlussadapter pro Eingang verwendet werden.

Kunststoff-Transportsicherungen entfernen. Alle Kabeleinführungen entsprechend des Kabelquerschnitts und der Kabelart anpassen. Sicherstellen, dass Gewindeadapter, Kabelverschraubungen oder Leitungsrohre fest montiert und vollständig wasserdicht sind. Nicht verwendete Kabeleinführungen mit Gewindestopfen aus Stahl oder Messing verschließen. In explosionsgefährdeten

Bereichen muss ein entsprechend zertifizierter Gewindestopfen ohne Zwischengewindeadapter verwendet werden. Die Kabeleinführungen am Antriebsklemmengehäuse haben einen Gewindeanschluss M25 x 1.5p.

Zur Installation in den USA und Kanada: Kabelabdichtungen müssen am Anschlussgehäuse installiert werden. M25 x 1,5p auf entweder 1/2", 3/4", 1", 1,25" oder 1,5" NPT-Gewindeadapter werden werkseitig montiert.

#### **7.5 Anschließen an die Klemmen**

Siehe Verdrahtungsplan im Klemmenkastendeckel für die Funktionen der Anschlüsse. Prüfen, ob die Spannungsversorgung mit der Angabe auf dem Typenschild des Stellantriebs übereinstimmt.

Die Schutzabdeckung der Stromanschlussklemme entfernen.

Mit dem Anschließen der Stromkabel beginnen und dann die Schutzabdeckung wieder aufsetzen. Nach Abschluss aller Anschlüsse den Schaltplan wieder im Klemmenkastendeckel verstauen.

**Um sichere elektrische Verbindungen zu gewährleisten, ist es wichtig, dass die erforderlichen Unterlegscheiben wie in Abbildung 7.5.1 dargestellt verwendet werden. Andernfalls können sich Verbindungen lösen oder Schrauben an Ring-Crimp-Anschlüssen nicht festklemmen. Federscheiben** 

#### **müssen zusammengedrückt werden. Schraubenanzugsmomente dürfen 1,5 Nm (1.1 lbf.ft) nicht überschreiten.**

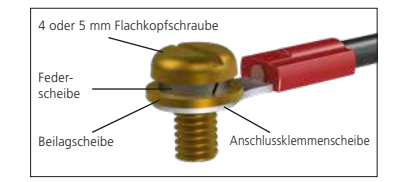

*Abb. 7.5.1*

 **Zur Erfüllung der Ex eb Zulassung: Müssen die Klemmen 1-3 und Erde mit einer isolierten Ringöse M5 für Leiter AWG 10 oder 14 und die Klemmen 4-47 mit einer isolierten Ringöse M4 für Leiter AWG 14 oder 16 versehen werden. Nur ein Leiter pro Ringöse ist erlaubt.**

 **WARNHINWEIS: Die Verdrahtung kann 80 °C bei einer Umgebungstemperatur von 70 °C erreichen. Aus Sicherheitsgründen muss an alle Anzeigeklemmen des Stellantriebs, Remote-Eingangsklemmen und digitalen E-/A-Klemmen (falls zutreffend) dieselbe Spannung angelegt werden.**

Alle externen Leitungen müssen mit einer für die Nennspannung geeigneten Isolierung versehen werden, wobei nationale Vorschriften und gesetzliche Bestimmungen zu beachten sind.

#### **7.6 Wiederaufsetzen des Klemmenkastendeckels**

Darauf achten, dass die O-Ring-Dichtung und der Anschlussstutzen in ordnungsgemäßem Zustand und leicht gefettet sind, bevor die Abdeckung wieder eingesetzt wird. Abbildung 7.3.1 beachten, wenn Sie die Abdeckung wieder anbringen. Die Schrauben mit einem Drehmomentschlüssel und einem Innensechskantschlüssel 6 mm gleichmäßig auf 16 Nm (12 lbf.ft) anziehen.

ATTENTION: RED PLASTIC PLUGS IN CONDUIT ENTRIES ARE FOR TRANSIT ONLY. FOR LONG TERM PROTECTION FIT SUITABLE METAL PLUGS. ATTENZIONE: I TAPPI IN PLASTICA ROSSA PER L'ENTRATA CAVI SONO SOLO TEMPORANEI. PER UNA PROTEZIONE PERMANENTE PREGO SOSTITUIRLI CON APPOSITI TAPPI METALLICI.

 ATENCION: LOS TAPONES ROJOS DE PLASTICO EN LAS ENTRADAS DE CABLE SON UNICAMENTE PARA TRANSPORTE. PARA PROTECCION PERMANENTE COLOCAR TAPONES METALICOS APROPIADOS.

 ACHTUNG: DIE ROTEN PLASTIKSTOPFEN SIND NUR FÜR DEN TRANSPORT GEEIGNET. FÜR DAVERHAFTEN SCHUTZ SIND DIESE GEGEN GEEIGNETE BLINDSTOPFEN AUSZÜTAUSCHEN.

 ATTENTION: LES BOUCHONS PLASTIQUES ASSURENT UNE PROTECTION TEMPORAIRE. POUR UNE PROTECTION DEFINITIVE UTILISER DES BOUCHONS METALLIQUES.

注音・コンジットロの表色プラグは、輪遊田を日的としたプラグです 長期に渡る保護の場合 適切なメタルプラグをご使用ください。

> 注音·接线端红色塑料封口仅为运输途中使用 长期正常保护时请用金属封口

즈이: 배서이어구이 빠가새 플라스티 플러그는 오지 아시요이니다. 오래 보관하기 위해서는 규격에 맞는 금속 플러그를 사용하십시오.

<span id="page-19-0"></span>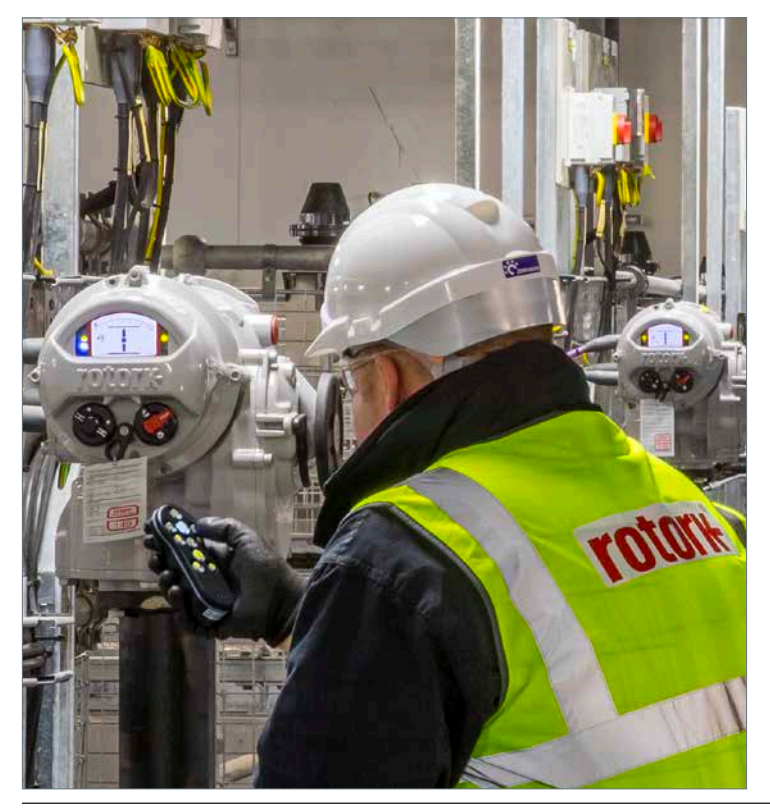

# **8. Inbetriebnahme – Grundeinstellungen**

Mit einer der Einstellmöglichkeiten in Abschnitt 1.3 kann auf alle Stellantriebseinstellungen, Datenloggerund Asset-Management-Daten zugegriffen werden. Zusätzliche Statusund Alarmdaten, die nicht auf dem Startbildschirm angezeigt werden, sind auch zugänglich.

**DIE ABDECKUNG DER STEUERUNG DARF NICHT ENTFERNT WERDEN. ES BEFINDEN SICH KEINE EINSTELLMÖGLICHKEITEN FÜR DEN BETREIBER IM STEUERUNGSGEHÄUSE. WENN DIE ABDECKUNG DER STEUERUNG MIT EINEM QUALITÄTSETIKETT VERSIEGELT IST, KANN BEI EINEM ZERSTÖREN DES ETIKETTS DIE GARANTIE VERFALLEN.** 

In dieser Anleitung werden die Grundeinstellungen beschrieben, die durchgeführt werden müssen, bevor der Stellantrieb in Betrieb genommen wird.

#### **EINE ELEKTRISCHE BETÄTIGUNG**  DARF **ERST NACH ABSCHLUSS UND ÜBERPRÜFUNG DER GRUNDEIN-STELLUNGEN ZUGELASSEN WERDEN.**

Die Grundeinstellungen beeinflussen die richtige Betätigung der Armatur durch den Stellantrieb. Wenn der Stellantrieb mit der Armatur geliefert wird, wurden diese Einstellungen unter Umständen bereits vom Armaturenhersteller oder -lieferanten vorgenommen.

 **Einstellungen und Betätigung müssen durch einen elektrischen Betätigungs- und Funktionstest der betätigten Armatur geprüft werden.**

#### **DIESE DRUCKSCHRIFT ENTHÄLT NUR ANWEISUNGEN FÜR DIE GRUNDEINSTELLUNGEN.**

Anweisungen zur Einstellung der Steuerung und der Anzeigen sowie Informationen zur Diagnose sind in PUB002-040 enthalten

#### <span id="page-20-0"></span>**8.1 Herstellung der Verbindung zum Stellantrieb mit dem Rotork Setting Tool**

Die Rotork Fernbedienung verwendet Bluetooth Funktechnik (Rotork Bluetooth® Fernbedienung *Pro* v1.1– BTST), siehe unten. Diese Fernbedienung ist an den durchsichtigen Tastensymbolen und der durchsichtigen Dichtung zwischen dem oberen und unteren Gehäuse zu erkennen. Das BTST gibt es mit blauem und schwarzem Gehäuse, aber beide haben dieselbe Funktionalität.

Das ältere Rotork Setting Tool nur mit Infrarot hat ein blaues Gehäuse mit festen gelben Tasten und eine gelbe Dichtung zwischen den Gehäuseteilen.

Beide der obigen Setting Tools können mit IQT3- oder IQT3 Pro-Stellantrieben verwendet werden.

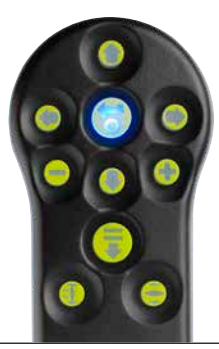

Unten finden Sie die relevanten Navigations- und Konfigurationstasten zur Inbetriebnahme eines IQT-Antriebs.

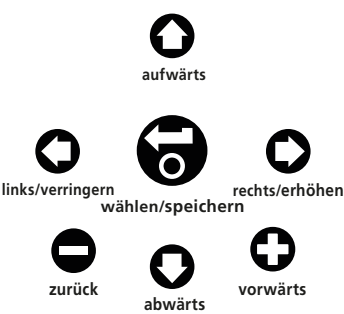

Vor der Verwendung des BTST muss der Stellantrieb auf "Lokal" oder "Stopp" eingestellt werden.

Die Taste wiederholt drücken, um zum Startbildschirm zurückzukehren.

*Abb. 8.1.1*

#### **Verbindung zum Stellantrieb über Bluetooth**

Die Standardsicherheitseinstellung im Stellantrieb für die drahtlose Bluetooth-Verbindung ist die Initiierung über einen Infrarot-Befehl. Deshalb muss der Betreiber sich nahe am Stellantrieb befinden und eine direkte Sichtverbindung haben.

Die Fernbedienung in einem Abstand von 0,25 m (10 in) auf das Anzeigefenster des Stellantriebs richten und die Taste **O** drücken.

Auf dem Bildschirm erscheint das Hauptmenü.

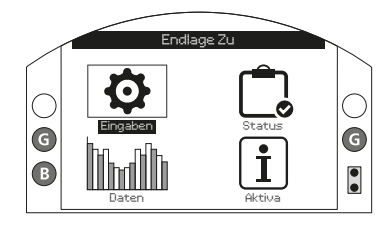

**Das Setting Tool verbindet sich automatisch über Bluetooth, was bis zu 5 Sekunden dauert. Wenn die Verbindung hergestellt wurde, leuchten blaue Lampen am Tool und im Anzeigefenster des Stellantriebs auf. Danach kann die Fernbedienung eingesetzt werden, ohne dass sie weiter auf das Displayfenster des Stellantriebs gerichtet werden muss.**

Die drahtlose Bluetooth-Verbindung bleibt bestehen, während Tastenbefehle am Setting Tool vorgenommen werden. Nach einem Zeitraum von 6 Minuten ohne Tastenbefehle wird die Bluetooth-Verbindung automatisch getrennt und die blauen Lampen am Setting Tool und im Display gehen aus. Um die Bluetooth-Verbindung jederzeit zu trennen, die Tasten  $\bigcirc$  und  $\bigcirc$  am Setting Tool zusammen drücken.

#### <span id="page-21-0"></span>**8.2 Herstellung der Verbindung zum Stellantrieb über das manuelle Setup**

In diesem Abschnitt wird die Verwendung der in Abschnitt 1.3 vorgestellten, manuellen Setup-Funktion beschrieben.

#### **8.2.1 Navigation und Befehle**

Bei der Verwendung des manuellen Setups kann mit dem AUF-/ZU-Drehknopf durch die Menüs und Befehle in der Anzeige navigiert werden.

Den Drehknopf um 1/8-Drehung nach links oder rechts drehen, damit ein weißer Punkt mit der Kerbe am Gussteil übereinstimmt. Den Knopf für 0,25 bis 3 Sekunden in dieser Position halten.

Um eine Menüoption auszuwählen, den Knopf ganz (1/4-Drehung) nach **rechts** drehen. Diese Stellung 1 Sekunde lang halten. Den Knopf loslassen, um die Option auszuwählen.

Um in einem Menü zurückzugehen, den Drehknopf ganz nach **links** (1/4-Drehung) drehen und 1 Sekunde lang halten. Mit Loslassen des Knopfs geht das Menü einen Schritt zurück.

Um das Einstellungsmenü zu verlassen, den Drehknopf wiederholt nach links drehen, bis Sie zum Startbildschirm zurückkehren.

#### **8.2.2 Manuelles Setup**

**HINWEIS: Das manuelle Setup ist standardmäßig deaktiviert. Zur Aktivierung die folgenden Anweisungen befolgen.**

Den LOKAL-/STOPP-/FERN-Drehknopf zunächst auf STOPP oder FERN stellen.

#### **Schritt 1 – Aktivierung** Mit dem BTST zu **Settings** > **Indication** > **Local Display** navigieren

Endlage Zu anual Setup Ja - Manein LCD<br>40% Home Screen 40%<br>Hersprauna El Fin  $\overline{y}$ Versorgung ElEin **X**IAus **Y**  $\frac{LED}{ER(2)}$ **G G Rario** Firot Zwischenstl. LED Ein **B**  $\bullet$  $\blacktriangle$   $\blacktriangledown$   $\blacklozenge$   $\Leftarrow$ 1/8

*Abb. 8.2.3*

**Manual Setup** auswählen und die Taste drücken.

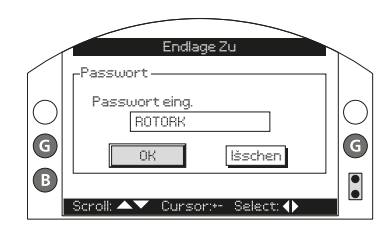

*Abb. 8.2.4*

Das Passwort des Stellantriebs eingeben und **OK** drücken.

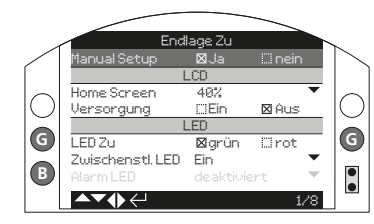

*Abb. 8.2.5*

Die  $\Omega$  oder  $\Omega$  Taste am Setting Tool drücken und **Ja** auswählen. Bestätigung drücken.

Sobald Sie das manuelle Setup aktiviert haben, ist die Initiierung der App-Verbindung über das Verfahren in Abschnitt 1.4.1 nicht mehr verfügbar. Andere Verfahren für die Verbindungsherstellung siehe Abschnitt 1.3

Die Rotork App und das manuelle Setup können auch separat aktiviert/deaktiviert werden.

#### **Schritt 2 – Initiierung**

Zur Initiierung des manuellen Setups den AUF-/ZU-Drehknopf in der folgenden Reihenfolge drehen:

**rechts** > **links** > **rechts** > **links**

## **Schritt 3 – Einstellungsmenü verlassen**

Um das Einstellungsmenü zu verlassen:

- 1. Den Drehknopf wiederholt nach **links** drehen, bis der Startbildschirm erreicht ist.
- 2. Den LOKAL-/FERN-/STOPP-Drehknopf auf LOKAL stellen.

Ansonsten verlässt das System das manuelle Setup automatisch, wenn 5 Minuten lang keine Befehle eingegeben werden.

#### <span id="page-22-0"></span>**8.3 Sicherheit – Passwort**

 **HINWEIS: In diesem und den folgenden Abschnitten entsprechen die abgebildeten Symbole den BTST-Tasten. Die entsprechenden Befehle in der Rotork App und im manuellen Setup finden Sie in Abschnitt 1.**

Die standardmäßige Sicherheitsstufe für die Verbindung zum Stellantrieb ist das Starten von Bluetooth. Bei der Infrarotverbindung muss sich der Benutzer in einer Entfernung von 0,25 m zum Stellantrieb und in direkter Sichtlinie zum Display befinden. Zu einer Anleitung zur Verbindung mit dem Stellantrieb siehe Abschnitt 8.1.

Alle Stellantriebseinstellungen können aufgerufen werden, unabhängig davon, ob der Stellantrieb auf "Lokal", "Stopp" oder "Fern" eingestellt ist.

#### **Zur Änderung einer Stellantriebseinstellung muss der Stellantrieb**  auf "Lokal" oder "Stopp" geschaltet **werden und das richtige Passwort muss eingestellt werden.**

Wenn der Stellantrieb auf Fern" geschaltet ist und eine Einstellung ausgewählt wird, erscheint die folgende Warnung:

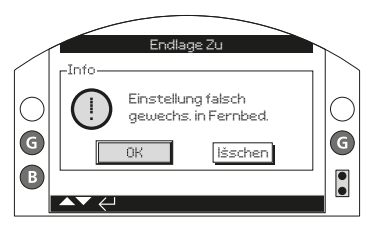

#### *Abb. 8.3.1*

"**OK**" wählen oder zum Einstellbildschirm zurückkehren.

Wenn der Stellantrieb auf "Lokal" oder "Stopp" geschaltet ist und eine Funktion gewählt wird, erscheint der Passwort-Bildschirm:

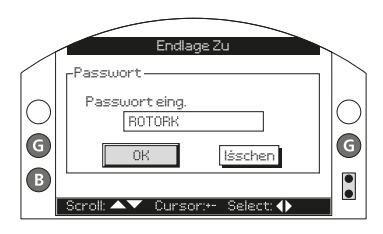

*Abb. 8.3.2*

**Es wird das im Werk voreingestellte Passwort ROTORK angezeigt und die Taste OK hervorgehoben.**

**Die Taste drücken.**

Der Einstellbildschirm wird wieder angezeigt. Im nachfolgenden Beispiel ist **Settings** > **Limits** > **Close Settings** (Einstellungen – Endlagen – Schließeinstellungen), wobei die Funktion **Action** (Abschaltfunktion) hervorgehoben ist:

Die Funktion und ihre Einstelloptionen oder ihr Einstellbereich werden dann hervorgehoben.

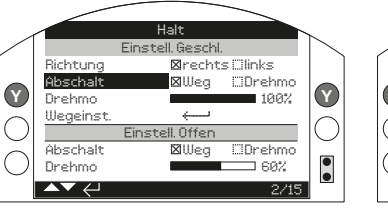

*Abb. 8.3.3*

**Zum Auswählen die Taste drücken.**

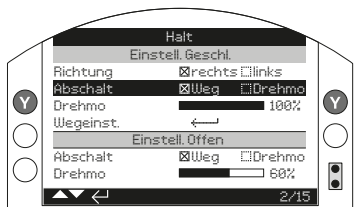

*Abb. 8.3.4*

**Wenn der Betreiber den Funktionswert nicht ändern möchte, kann die "Zurück"-Taste zum Verlassen der Ansicht ohne Änderungen gedrückt werden.**

<span id="page-23-0"></span>Die Pfeiltasten  $\Omega$  "oder"  $\Omega$ verwenden, um die Einstellungen auf den erforderlichen Wert zu verändern. Das nachfolgende Beispiel zeigt, dass eine Abschaltfunktion "Schließen" mit *Drehmoment* gewählt wurde.

Hervorgehoben ist jetzt nur noch der Funktionsname und die gespeicherte Einstellung wird angezeigt:

#### **8.4 Grundeinstellungsmenü**

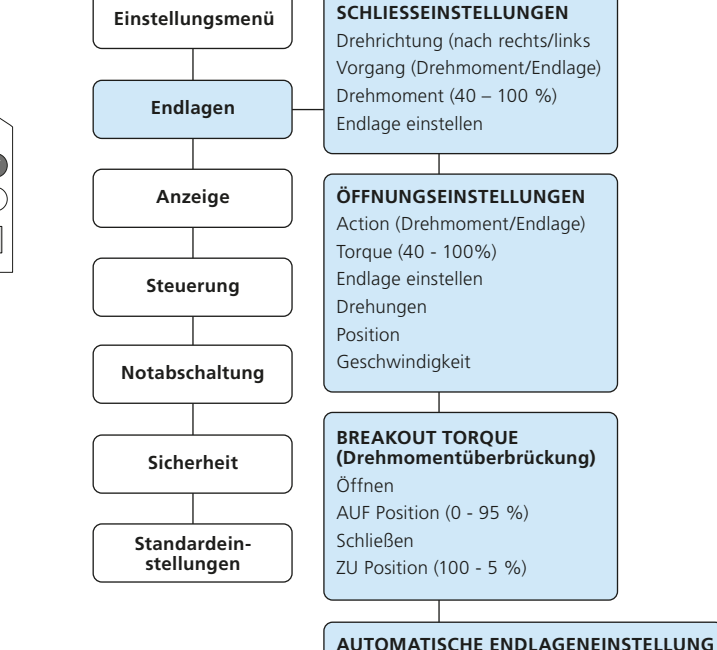

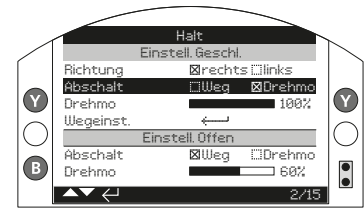

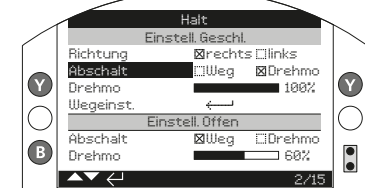

*Abb. 8.3.6*

#### *Abb. 8.3.5*

**Zum Auswählen die Taste drücken.**

**Wenn eine Funktion das erste Mal gewählt wird, ist die Eingabe eines Passworts erforderlich. Sobald dieses Passwort richtig eingegeben wurde, ist es für die Dauer der weiteren Kommunikation zwischen Fernsteuerung und Stellantrieb nicht mehr erforderlich. Andere Funktionen können wie erforderlich eingestellt werden.**

#### <span id="page-24-0"></span>**8.5 Grundeinstellungen – Endlagen**

#### **Einstellungen und Betätigung müssen durch einen elektrischen Betätigungs- und Funktionstest der betätigten Armatur geprüft werden.**

Wie in Abschnitt 8.1 beschrieben die Kommunikation mit dem Stellantrieb einleiten. Im Startbildschirm Stellungsanzeige die Taste **O** drücken. Das Hauptmenü wird angezeigt.

Mit den Tasten **OOOO** zu "**Settings**" (Einstellungen) navigieren und die Taste a zur Auswahl drücken.

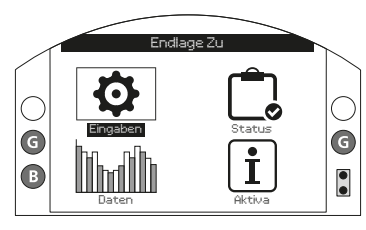

*Abb. 8.5.1*

Das Einstellungsmenü wird angezeigt.

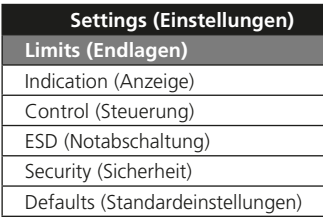

Mit den Tasten **O** O zu "**Limits**" (Endlagen) navigieren und die Taste zur Auswahl drücken.

**Bei der ersten Einstellung, die zwecks Änderung gewählt wird, ist die Eingabe eines Passworts erforderlich – siehe Abschnitt 8.3.**

Die Endlageneinstellungen sind nachfolgend mit ihren Werksvorgaben aufgeführt:

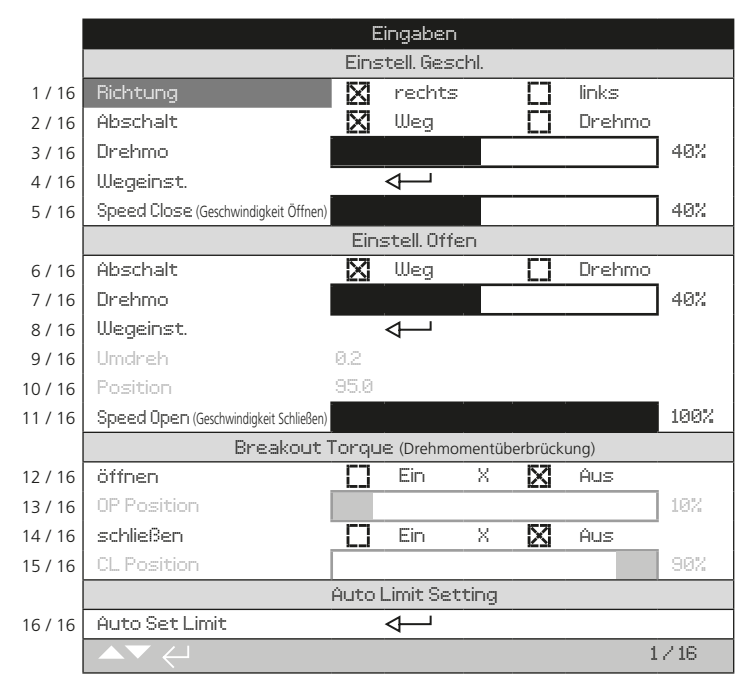

Die Funktion "Close Direction" (Schließrichtung) (1 / 16) ist hervorgehoben. Mit  $\bigcirc$  O kann durch die Funktionen gescrollt werden. Die Funktionen werden nacheinander hervorgehoben. HINWEIS: Unabhängige Geschwindigkeiten für das Öffnen und Schließen sind nur mit UIB-Firmware-Version V205 oder höher verfügbar.

#### <span id="page-25-0"></span>**8.6 Schließeinstellungen**

#### **1 / 16. "Direction" (Schließrichtung)**

Mit dieser Funktion wird die für das Schließen der Armatur erforderliche Richtung eingestellt. Den Stellantrieb und die Armatur von Hand betätigen, um festzustellen, in welche Richtung sie schließt.

Die Taste aucken, um die Funktion "Close Direction" (Schließrichtung) zu wählen. Die Tasten  $\bigcirc$  oder  $\bigcirc$  zur Kontrolle der erforderlichen Einstellung verwenden. Die Taste Einstellen drücken.

#### **2 / 16. "Close Action" (Abschaltfunktion "Schließen")**

Der Stellantrieb kann für das Schließen so konfiguriert werden, dass bei Erreichen eines eingestellten Drehmoments (Drehmomentabschaltung) oder nach Erreichen einer eingestellten Endlage (Wegabschaltung) der Antrieb abschaltet.

 **Die empfohlene Schließmethode wird vom Armaturenhersteller vorgegeben. Wenn vom Armaturenhersteller keine Anleitung vorliegt, die folgende Tabelle verwenden.**

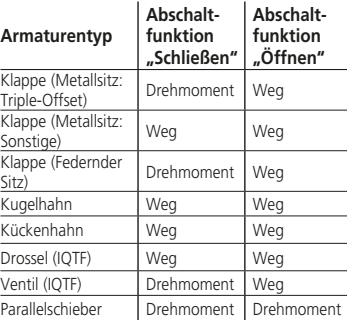

Die Taste au drücken, um die Funktion "Close Action" (Abschaltfunktion  $\Box$ Schließen") zu wählen. Die Tasten  $\overline{\text{o}}$ der  $\Omega$  zur Kontrolle der erforderlichen Einstellung verwenden. Die Taste Einstellen drücken.

**Hinweis: IQT3 Pro verfügt über mechanische Anschläge; Informationen zur Einstellung siehe Abschnitt 6.6. Wenden Sie sich zur Bestätigung der Einstellungen für das Schließen/Öffnen und der Einstellung des mechanischen Anschlags an den Armaturenhersteller.**

IQTF-Stellantriebe haben keine mechanischen Anschläge, aber die Anzahl der Abtriebsumdrehungen ist begrenzt (siehe 8/16 Einstellung Endlage Offen).

Linearantriebe der IQTF-L-Baureihe sind auf einen maximalen Hub von 153 mm oder 22 Umdrehungen der linearen Gewindesteigung begrenzt, je nachdem, was kürzer ist.

#### **3 / 16. "Close Torque" (Drehmomentwert "Schließen")**

Der Wert des zum Schließen der Armatur verfügbaren Drehmoments kann zwischen 40 % und 100 % des Nenndrehmoments eingestellt werden. Das Nenndrehmoment des Stellantriebs ist auf dem Typenschild angegeben.

Die Taste a drücken, um die Funktion "Close Torque" (Drehmomentwert "Schließen") zu wählen. Den Wert mit  $der$  Taste  $\bigcirc$  erhöhen oder mit der Taste  $\bigcirc$  verringern.

Die Taste aum Einstellen drücken.

#### **4 / 16 "Set Limit" (Einstellung Endlage-Geschlossen)**

Die Taste **der** drücken, um die Funktion "Close Limit" (Einstellung Endlage-Geschlossen) zu wählen. Auf dem Stellantrieb erscheint folgende Anweisung:

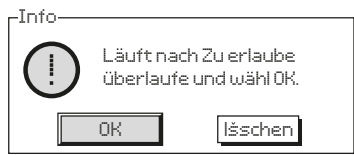

#### *Abb. 8.6.1*

Den Stellantrieb und die Armatur in die geschlossene Stellung bringen. Nachlauf durch Drehen in Offenrichtung mit 1/2 bis 1 Umdrehung des Handrades berücksichtigen.

Die Taste auch drücken, um die Endlage-Geschlossen einzustellen.

#### **5 / 16. "Speed Close" (Geschwindigkeit Schließen)**

Hierbei handelt es sich um die maximale Geschwindigkeit in % für den Schließvorgang.

Mit die Funktion Geschwindigkeit Schließen auswählen. Den Wert mit der Taste  $\bigcirc$  erhöhen oder mit der Taste  $\bigcirc$ verringern.

Die Taste aum Einstellen drücken.

#### <span id="page-26-0"></span>**8.7 Öffnungseinstellungen**

# **6 / 16. "Action" (Abschaltfunktion "Öffnen")**

Der Stellantrieb für das Öffnen kann so konfiguriert werden, dass bei Erreichen eines eingestellten Drehmoments (Drehmomentabschaltung) oder nach Erreichen einer eingestellten Endlage (Wegabschaltung) der Antrieb abschaltet.

#### **Die empfohlene Öffnungsmethode wird vom Armaturenhersteller vorgegeben. Liegen keine Anweisungen des Armaturen**herstellers vor, ist auf "Endlage" ein**zustellen (wegabhängig).**

Die Taste **der** drücken, um die Funktion "Open Action" (Abschaltfunktion  $\ddot{\circ}$ Öffnen") zu wählen. Die Tasten  $\bigcirc$  $\overline{\text{o}}$ der  $\bigcap$  zur Kontrolle der erforderlichen Einstellung verwenden. Die Taste Einstellen drücken.

#### **7 / 16. "Open Torque" (Drehmoment "Öffnen")**

Der Wert des zum Öffnen der Armatur verfügbaren Drehmoments kann zwischen 40 % und 100 % des Nenndrehmoments eingestellt werden. Das Nenndrehmoment des Stellantriebs ist auf dem Typenschild angegeben.

Die Taste auch drücken, um die Funktion "Open Torque" (Drehmoment "Öffnen") zu wählen. Den Wert mit der Taste erhöhen oder mit der Taste  $\Omega$  verringern.

Die Taste aum Einstellen drücken.

#### **8 / 16. "Set Limit" (Einstellung Endlage-Offen)**

Die Taste au drücken, um die Funktion "Open Limit" (Einstellung Endlage-Offen) zu wählen. Auf dem Stellantrieb erscheint folgende Anweisung:

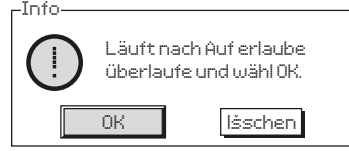

*Abb. 8.7.1*

Den Stellantrieb und die Armatur in die geöffnete Stellung bringen. Nachlauf durch Drehen in Schließrichtung mit 1/2 bis 1 Umdrehung des Handrades berücksichtigen.

Die Taste au drücken, um die Position Endlage-Offen einzustellen.

#### **9 / 16. "Turns Set" (Eingestellte Drehungen) (nicht einstellbar)**

Zeigt die Abtriebsumdrehungen des Stellantriebs zwischen den eingestellten Endlagen "geschlossen" und "offen" an .

#### **Anmerkung: Der IQTF ist auf maximal 22 Umdrehungen beschränkt.**

#### **10 / 16. "Position" (nicht veränderbar)**

Zeigt die aktuelle Position des Stellantriebs in % geöffnet.

**Hinweis: Die Werte für Umdrehungen und Position werden während ihrer Anzeige nicht aktualisiert. Um die aktualisierten Werte abzulesen, die Taste drücken, um in das Menü Einstellungen zu gelangen, dann Limits wählen.**

#### **11 / 16. "Speed Open" (Geschwindigkeit Öffnen)**

Hierbei handelt es sich um die maximale Geschwindigkeit in % für den Öffnungsvorgang.

Mit a die Funktion Geschwindigkeit Öffnen auswählen. Den Wert mit der Taste  $\bigcap$  erhöhen oder mit der Taste  $\bigcap$ verringern.

Die Taste aum Einstellen drücken.

#### **8.8 "Breakout Torque" (Drehmomentüberbrückung)**

Die Standardeinstellung für das Öffnungsund Schließdrehmoment ist "Off" (Aus) (ständiger Drehmomentschutz). Durch Überbrückung des Drehmomentschutzes steht ein Drehmoment von ca. 150 % des Nenndrehmoments zur Verfügung. Der Armaturenhersteller/Einbauer ist zurate zu ziehen, um sicherzustellen, dass die Armaturenkonstruktion und die Verbindungsbauteile das zusätzliche Drehmoment bzw. die zusätzliche Axialkraft aufnehmen können.

# **12 / 16. "Opening" (Öffnend)**

Der Öffnungsdrehmomentschutz kann über einen einstellbaren Bereich des Öffnungshubs überbrückt werden. Wenn diese Funktion eingeschaltet ist, kann ein Drehmoment bis ca. 150 % des verfügbaren Nenndrehmoments zum Lösen von festsitzenden Armaturen eingesetzt werden.

drücken, um die Funktion "Opening Breakout Torque" (Öffnungsdrehmoment) auszuwählen. Die Tasten  $\bigcirc$  oder  $\bigcirc$ zur Kontrolle der erforderlichen Einstellung verwenden.

Die Taste aum Einstellen drücken.

#### **13 / 16. OP-Position**

Bei Aktivierung (siehe 12 / 16) kann die Stellung über dem Öffnungshub im Hubbereich 0 % (Endlage "geschlossen") bis 95 % geöffnet konfiguriert werden, und zwar dort, wo der Drehmomentschutz umgangen wird. Außerhalb der Umgehungsstellung kehrt der Drehmomentgrenzwert zu dieser Einstellung zurück, siehe 7 / 16.

Die Taste auch drücken, um die Funktion "Opening Bypass Position" (Überbrückungsposition "Öffnend") zu wählen. Den Wert mit der Taste erhöhen oder mit der Taste  $\bullet$  verringern. Die Taste aum Einstellen drücken.

#### **14 / 16. "Closing" (Schließend)**

Der Schließdrehmomentschutz kann über einen einstellbaren Bereich des Schließhubs überbrückt werden. Wenn diese Funktion eingeschaltet ist, kann ein Drehmoment bis ca. 150 % des verfügbaren Nenndrehmoments zum Schließen von Armaturen eingesetzt werden. Außerhalb der Umgehungsstellung kehrt der Drehmomentschalterwert zu dieser Einstellung zurück, siehe 3 / 16.

drücken, um die Funktion "Closing Breakout Torque" (Schließdrehmoment) auszuwählen. Die Tasten  $\bigcirc$  oder  $\bigcirc$  zur Kontrolle der erforderlichen Einstellung verwenden.

Die Taste & zum Einstellen drücken.

#### **15 / 16. CL-Position**

Bei Aktivierung (siehe 14 / 16) kann die Stellung über dem Schließhub im Hubbereich 100 % (Endlage "offen") bis 5 % geöffnet konfiguriert werden, und zwar dort, wo der Drehmomentschutz umgangen wird.

Die Taste auch drücken, um die Funktion ...Closing Bypass Position" (Überbrückungsposition "Schließend") zu wählen. Den Wert mit der Taste erhöhen oder mit der Taste  $\bullet$  verringern. Die Taste a zum Einstellen drücken.

#### **16 / 16. Auto Set Limit (Automatische Endlageneinstellung)**

Bei dem IQT lassen sich die Endlagen automatisch einstellen. Dazu muss die Armatur weniger als 40 % des Nenndrehmoments über den Stellweg benötigen. Stellantriebe, die mehr als 40 % Drehmoment benötigen sind manuell einzustellen.

Nach der Aktivierung verfährt der Stellantrieb zunächst in die Endlage ZU und anschließend in die Endlage AUF. Der Stellantrieb fährt während dieser Zeit ohne vorherige Warnung den kompletten Stellweg ab. Die Einstellung der jeweiligen Endlage erfolgt erst nachdem ein Zyklus abgeschlossen ist. Eine Endlageneinstellung kann fehlerhaft sein, wenn der Stellantrieb auf ein Hindernis stößt (oder das Drehmoment über 40 % ansteigt). Bei Zweifeln

ist die Endlageneinstellung manuell durchzuführen.

Taste a drücken, um die Funktion Auto Limit Set auszuwählen.

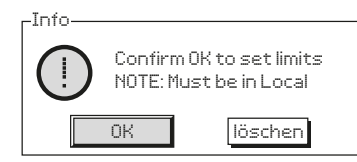

(Bestätigen Sie OK, um die Einstellungen zu bestätigen. Hinweis: Betriebswahlschalter muss auf vor Ort (lokal) sein.)

*Abb. 8.8.1*

Taste a drücken, um das automatische Setup aufzurufen.

Der Stellantrieb verfährt zunächst in die Endlage ZU und anschließend in die Endlage AUF. Wenn beide Endlagen durch einen hohen mechanischen Widerstand ermittelt worden sind, werden sie gespeichert.

Wird der Zyklus unterbrochen oder während des Setup ein Fehler festgestellt erscheint folgende Fehlermeldung:

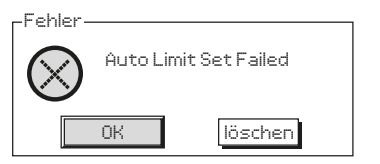

(Automatische Endlagenermittlung fehlgeschlagen / nicht möglich!)

*Abb. 8.8.2*

# <span id="page-28-0"></span>**9. Wartung, Überwachung und Fehlersuche**

#### **Wartung**

Jeder Rotork Stellantrieb wird vor dem Versand umfassend für jahrelangen störungsfreien Betrieb getestet. Voraussetzung ist dabei, dass er gemäß den in dieser Druckschrift gegebenen Anweisungen installiert, abgedichtet und in Betrieb genommen wurde.

The IQT actuator's unique non-intrusive enclosure provides complete protection for the actuator components.

Das Getriebe des IQT-Stellantriebs läuft in einem Ölbad und ist für seine gesamte Lebensdauer geschmiert, sodass kein Öl nachgefüllt werden muss. Should the oil be removed or lost, the actuator must not be electrically operated, as premature failure may result.

Abdeckungen dürfen für routinemäßige Inspektionen nicht entfernt werden, da dies für die zukünftige Betriebszuverlässigkeit des Stellantriebs schädlich sein kann.

Die Abdeckung des elektrischen Steuermoduls ist mit einem Rotork Qualitätssiegel versehen. Es darf nicht entfernt werden, da das Modul keine wartungsfähigen Komponenten enthält.

Vor jeder Inspektion oder Wartung muss die elektrische Stromversorgungen des Stellantriebs abgeschaltet werden, außer bei Austausch der 9V-Batterie muss die Stromversorgung nicht abgeschaltet werden.

Spannungsversorgungen müssen vor dem Entfernen von Stellantriebsabdeckungen abgeschaltet werden, siehe Austauschanleitung für die Batterie.

Zu den routinemäßigen Wartungsarbeiten gehören:

- Auf festen Sitz der Befestigungsschrauben zwischen Stellantrieb und Armatur prüfen
- Prüfen, ob die Armaturspindel und Abtriebsmuttern sauber und ordnungsgemäß geschmiert sind
- Wenn die motorisierte Armatur selten betätigt wird, muss ein routinemäßiger Betriebsplan aufgestellt werden
- Ersetzen Sie die 9V-Batterie alle 3 Jahre
- Das Stellantriebsgehäuse auf Schäden, lockere oder fehlende Befestigungsteile kontrollieren
- Übermäßige Ablagerung von Staub oder Schmutz auf dem Stellantrieb entfernen
- Auf Schmierstoffleckage kontrollieren (siehe Abschnitt 11 zu Schmierstoffen)

#### **9V-Batterie**

Das 9V-Batteriefach ist zugänglich über den externen Batteriestecker am Getriebegehäuse des Stellantriebs. Die 9V-Batterie ist die einzige austauschbare Batterie, und unterstützt das Antriebs-Anzeigerelais, den Datenlogger und die Positionsanzeige (LCD) - nur bei ausgeschalteter Netz-versorgung. Sie gewährleistet, dass die Armaturenstellung aktualisiert und richtig angezeigt wird,

wenn die Armatur manuell verstellt wurde.

Die Batterie dient nicht zum Speichern von Stellantriebseinstellungen oder Aufzeichnen von Stellungsänderungen.

Bei ausgeschaltetem Netzstrom und wenn keine 9V-Batterie eingelegt ist oder wenn die Batterie entladen ist, bleiben alle konfigurierten Einstellungen sicher im EEPROM erhalten, und Positionsänderungen vom Antrieb werden vom Absolutwertgeber erfasst und gespeichert.

Beim Einschalten der Netzversorgung wird die richtige aktuelle Stellung angezeigt und der Stellantrieb funktioniert ganz normal.

 **WARNUNG: Der 9V-Batteriehalter im Getriebegehäuse des Stellantriebs schützt den Benutzer außerdem vor gefährlichen stromführenden oder spannungsführenden Anschlüssen im Stellantrieb und darf daher nicht beschädigt sein. Der Stellantrieb muss spannungsfrei geschaltet werden, falls die Batteriehalterung aus dem Stellantriebsgetriebegehäuse entfernt werden muss.**

**WARNUNG: 9V-Batterie Wechsel Wenn sich der Stellantrieb in einem explosionsgefährdeten Bereich befindet, dann muss vor dem Ausbauen und/oder Wechseln der Batterie eine entsprechende Genehmigung in Form einer "Heißarbeitserlaubnis" oder ggf. gemäß einer anderen örtlichen Vorschrift eingeholt werden.**

Der Batteriewechsel darf nur mit getrennter Stromversorgung erfolgen.

#### **Entfernen der 9V-Batterie**

Der Stellantrieb muss mit dem roten Drehknopf auf Stopp gestellt werden, siehe Abschnitt 4.2. Der Zugang zur Batterie erfolgt über einen beschrifteten Verschlussstopfen auf dem Hauptgetriebegehäuse neben der Handradnabe.

Mit einem geeigneten Innensechskantschlüssel den Verschlussstopfen entfernen und darauf achten, dass die O-Ringdichtung auf dem Stopfen bleibt. Das Batteriekabel von den Batterieklemmen abtrennen. Mit dem schwarzen Zugriemen die Batterie aus der mit Gummi ausgekleideten Kammer herausheben.

#### **Notstrom-Akkupack**

Das Notstrom-Akkupack ist ein optionaler Akku, der im elektrischen Gehäuse des Stellantriebs installiert ist. Das Notstrom-Akkupack treibt den Antrieb bei Stromausfall oder auf Befehl des Bedieners an. Dieser Akku ist nicht austauschbar. Weitere Informationen finden Sie in Abschnitt 16.

 **WARNUNG: UNTER KEINEN UMSTÄNDEN DARF DIE ELEKTRISCHE ABDECKUNG ENTFERNT WERDEN. DAS ENTFERNEN DIESER ABDECKUNG KANN ZU SCHÄDEN AM BATTERIEPACK FÜHREN, DIE ZU BRÄNDEN ODER EXPLOSIONEN FÜHREN KÖNNEN.**

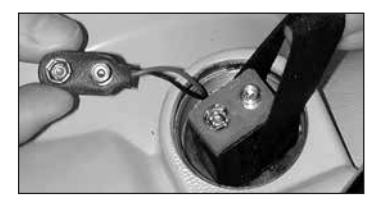

*Abb. 9.0.1*

#### **9V-Batterietypen**

Für internationale, EU und UK zertifizierte Antriebe für explosionsgefährdete Bereiche, ist eine Lithium-Mangandioxid-Batterie, wie in Abbildung 9.0.2 Batterietyptabelle aufgeführt, zu verwenden.

Für in den USA und Kanada zertifizierte Antriebe für explosionsgefährdete Bereiche, ist eine Ultralife U9VL Lithium-Mangan-Dioxid-Batterie zu verwenden. Es können auch gleichwertige Batterien gemäß UL-Normen verwendet werden.

Für nicht zertifizierte Antriebe empfehlen wir eine Lithium-Mangandioxid-Batterie, es kann jedoch jede gleichwertige 9V-Batterie verwendet werden.

Wenden Sie sich bei Fragen zum richtigen Batterietyp an Rotork.

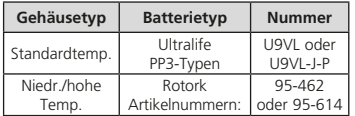

*Abb. 9.0.2 Batterietyptabelle*

#### **9V-Ersatzbatterie einsetzen**

Den Zugriemen um die Ersatzbatterie herum legen und die Batterie in die mit Gummi ausgekleidete Kammer stecken. Das Batteriekabel wieder an den Batterieklemmen anschließen. Den Batterieverschlussstopfen wieder anbringen und darauf achten, dass sich der O-Ring in einwandfreiem Zustand befindet und korrekt montiert ist. Die Verschlussschraube mit einem geeigneten Innensechskantschlüssel auf 8 Nm (6 lb ft) anziehen.

# **Öl**

Wenn der Antrieb nicht speziell für extreme Klimabedingungen bestellt wurde, werden die Getriebegehäuse von Rotork Stellantrieben beim Versand mit SAE 80EP Öl gefüllt. Dieses Öl ist für Umgebungstemperaturen im Bereich von  $-30^{\circ}$ C bis  $70^{\circ}$ C geeignet

IQT-Stellantriebe erfordern keine regelmäßigen Ölwechsel (siehe Kapitel 11, Maße und Gewichte).

#### **Drehmoment- und Stellungsüberwachung**

Die Stellantriebe der IQT-Baureihe sind standardmäßig mit Echtzeitüberwachung von Drehmoment und Stellung der Armatur ausgestattet. Drehmoment und Armaturenstellung können zum Überwachen der Armatur während des Betriebs verwendet werden. Die Auswirkungen von Prozessänderungen (Differenzdruck usw.) können beurteilt

werden. Engstellen im Armaturenhub können festgestellt werden und das Drehmoment, das sich während des Hubs entwickelt, kann gemessen werden, um geeignete Grenzwerte für das Öffnungsund Schließdrehmoment einzustellen.

**Die zweigeteilte Anzeige gibt gleichzeitig Drehmoment und Armaturenstellung an. Siehe Abschnitt 4.4.**

**Analoge Anzeige von Drehmoment und Stellung**

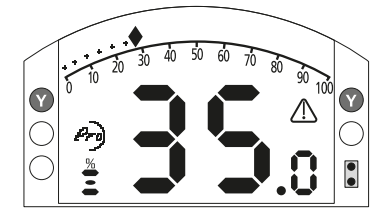

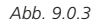

Der Stellantrieb im Beispiel ist 35,0 % offen und erzeugt ein Drehmoment von 27 % des Nenndrehmoments. Das Warndreieck meldet, dass am Stellantrieb eine Drehmomentabschaltung stattgefunden hat.

Hinweis: Die Anzeigen für Drehmoment und Stellung sind dynamisch und zeigen die derzeit gemessenen Werte. Nach einer Drehmomentabschaltung fällt der Drehmomentwert ab, da die internen

mechanischen Bauteile aufgrund des fehlenden Antriebs entlastet werden.

#### **Digitale Anzeige von Drehmoment und Stellung**

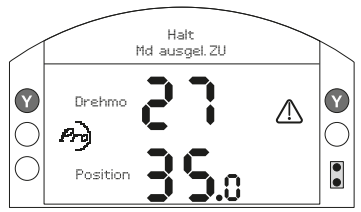

#### *Abb. 9.0.4*

Der Stellantrieb im Beispiel ist 35,0 % offen und erzeugt ein Drehmoment von 27 % des Nenndrehmoments. Die Statuszeile und das Warndreieck melden, dass am Stellantrieb beim Schließen eine Drehmomentabschaltung stattgefunden hat.

Hinweis: Am Stellantrieb findet eine Drehmomentabschaltung statt und er stoppt, wenn das Drehmoment die eingestellten Drehmomentschalterwerte für offen" (beim Öffnen) und geschlossen" (beim Schließen) erreicht (siehe 8.5 und 8.6). Aufgrund der Trägheit (die von der Drehzahl/ Last abhängt) und der Rückfederung der Armatur können das tatsächlich aufgebrachte und das angezeigte Drehmoment unterschiedlich sein.

# <span id="page-30-0"></span>**10. Stilllegung und Umweltaspekte**

Ratschläge für den Endnutzer zur Entsorgung des Produkts am Ende seiner Lebensdauer.

Vor der Entsorgung immer die örtlichen Vorschriften beachten.

Der Antrieb kann entfernt werden, indem die in den Abschnitten Montage und Verkabelung beschriebenen Vorgänge umgekehrt werden.

Alle Warnhinweise, die in den Abschnitten Montage und Kabelverbindung aufgeführt sind, müssen befolgt werden. Die Entsorgung des Stellantriebs oder einer seiner Komponenten sollte gemäß der untenstehenden Tabelle erfolgen.

 **WARNUNG: Es ist wichtig, dass der Stellantrieb zum Zeitpunkt des Ausbaus keinen Ventil- / Systemkräften ausgesetzt ist, da dies zu Verletzungen des Bedieners führen kann, da sich der Stellantrieb unerwartet bewegen kann.**

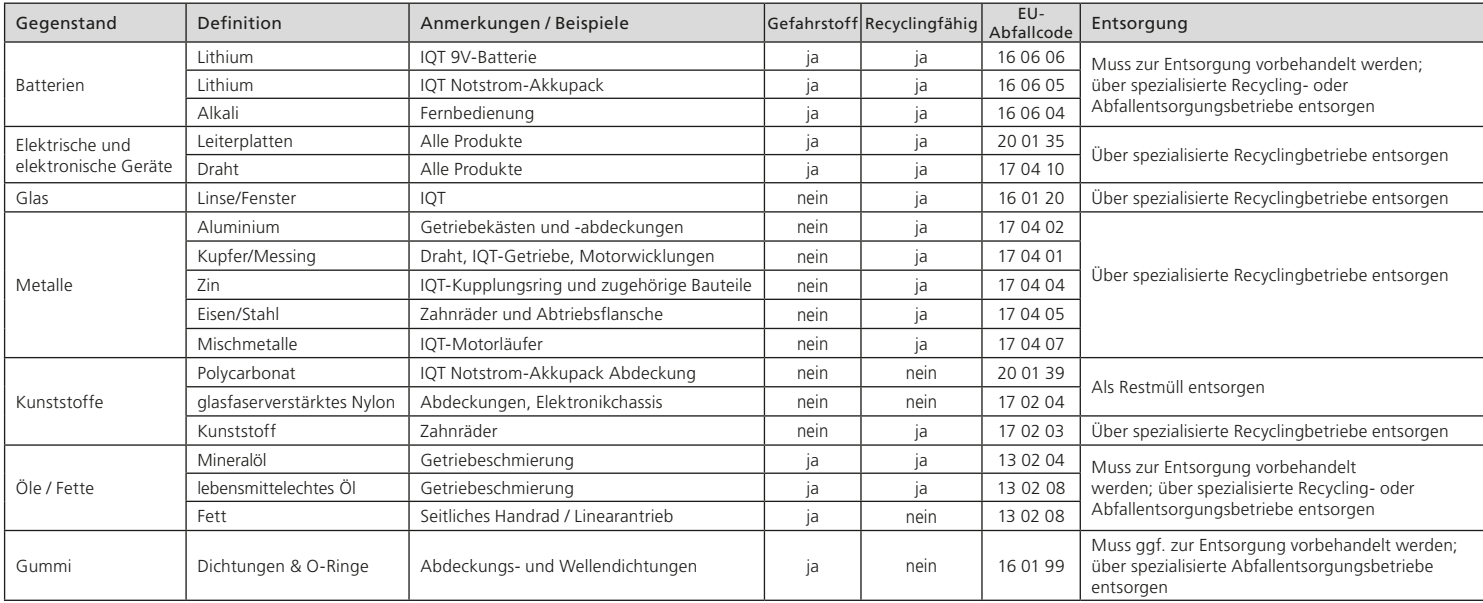

# <span id="page-31-0"></span>**11. Gewichte und Maße**

## **Schmieröl**

Siehe Typenschild des Antriebs. IQT Antriebe werden mit den unten angegebenen Ölsorten geschmiert. Das Schmieröl muss unter normalen Betriebsbedingungen während der Lebensdauer des Antriebs nicht nachgefüllt oder getauscht werden.

Umgebungstemperaturbereiche:

**Standard** -30 bis 70 °C (-22 bis 158 °F): IQT Baugröße 50-2000: FUCHS RENOLIN ZAF15LT Schmieröl.**†**

IQT Baugröße 3000: FUCHS RENOLIN UNISYN OL 32 Schmieröl.**†**

**M61** -61 bis 40 °C (-78 bis 104 °F): Baugröße 50-500 nur: HYDRAULIC OIL SHELL AEROSHELL FLUID 41

## **Schmieröl in Lebensmittelqualität**

Wenn dies gefordert wird, werden IQT-Antriebe mit HYDRA LUBE GB LIGHT† Schmieröl gefüllt. Dies ist geeignet für einen Temperaturbereich von -20 bis 70 °C (-4 bis 160 °F).

# **Schmierfett - Linearantriebseinheit**

IQTF L Linearantriebsbaugruppen sollten regelmäßig mit FUCHS RENOLIT CL X2 geschmiert werden.

#### **Schmierfett - Abtriebsflanschbaugruppe**

O-Ringe verwenden FUCHS CASSIDA GREASE CLEAR 2 FOOD oder gleichwertig für alle Temperaturbereiche.

**† Öle und Schmierstoffe können sich aufgrund der Lieferverfügbarkeit bei unseren weltweiten Produktionsanlagen ändern. Für detaillierte Informationen wenden Sie sich bitte an Ihren lokalen Rotork Ansprechpartner.**

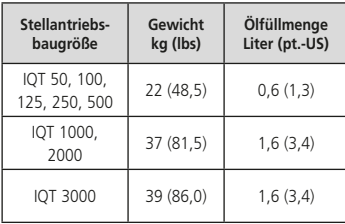

Der Öltyp ist dem Typenschild des Stellantriebs zu entnehmen. Für die Lage des Ölstopfens siehe Abschnitt 1.1.

# **12. IQT-Zulassungen**

Die genauen Zulassungsdaten befinden sich auf dem Typenschild des Stellantriebs.

# **International – Ex-Bereich**

IECEx. IEC 60079-0, IEC 60079-1, IEC 60079-7, IEC 60079-31 & ISO 80079-36

#### $Fx$  db<sup>1</sup> h IIB T4<sup>2</sup> Gb IP66/IP68 Ex h th IIIC  $T120^{\circ}C^3$  Dh

Temperatur -20°C bis +70°C (-4°F bis +158°F) \*Option -30°C bis +70°C (-22°F bis +158°F) \*Option -40°C bis +70°C (-40°F bis +158°F) \*Option -50°C bis +40°C (-58°F bis +104°F)

## $Fx$  db<sup>1</sup> h IIC  $TA^2$  Gb IP66/IP68 Ex h th IIIC T120 $^{\circ}$ C<sub>3</sub> Dh

Temperatur -20°C bis +70°C (-4°F bis +158°F) \*Option -30°C bis +70°C (-22°F bis +158°F) \*Option -40°C bis +70°C (-40°F bis +158°F) \*Option -50°C bis +40°C (-58°F bis +104°F)

<sup>1</sup> erhöht auf Ex db bei erhöhter Sicherheit im Klemmengehäuse.

- <sup>2</sup> Kann 16 sein, wenn Einschaltdauer spezifiziert ist. Ausgenommen sind Antriebe mit Feuerschutzbeschichtung.
- <sup>3</sup> Kann 180°C sein, wenn Einschaltdauer spezifiziert ist. Ausgenommen sind Antriebe mit Feuerschutzbeschichtung.

**Die Temperaturklassen T6 und T80°C beziehen sich auf spezifische Arbeitszyklen, siehe Abschnitt 15.**

#### **EU & GROSSBRITANNIEN – Ex-Bereich**

## ATEX (2014/34/EU) UKEX (2016 No. 1107) II 2 G D Ex db1 h IIB T42 Gb IP66/IP68 Ex h th IIIC  $T120^{\circ}C^3$  Dh

Temperatur -20°C bis +70°C (-4°F bis +158°F) \*Option -30°C bis +70°C (-22°F bis +158°F) \*Option -40°C bis +70°C (-40°F bis +158°F) \*Option -50°C bis +40°C (-58°F bis +104°F)

#### Ex db1 h IIC T42 Gb IP66/IP68 Ex h th IIIC  $T120^{\circ}C^3$  Dh

Temperatur -20°C bis +70°C (-4°F bis +158°F) \*Option -30°C bis +70°C (-22°F bis +158°F) \*Option -40°C bis +70°C (-40°F bis +158°F) \*Option -50°C bis +40°C (-58°F bis +104°F)

- <sup>1</sup> erhöht auf Ex db bei erhöhter Sicherheit im Klemmengehäuse.
- <sup>2</sup> Kann 16 sein, wenn Einschaltdauer spezifiziert ist. Ausgenommen sind Antriebe mit Feuerschutzbeschichtung.
- <sup>3</sup> Kann 180°C sein, wenn Einschaltdauer spezifiziert ist. Ausgenommen sind Antriebe mit Feuerschutzbeschichtung.

**Die Temperaturklassen T6 und T80°C beziehen sich auf spezifische Arbeitszyklen, siehe Abschnitt 15.**

#### **USA – Ex-Bereich**

FM & CSAus explosionsgeschützt gemäß NEC Article 500. FM 3600, FM 3615 & FM3616 Klasse I, Bereich 1, Gruppen B, C & D Klasse II, Bereich 1, Gruppen E, F & G Temperatur -30°C bis +70°C (-22°F bis +158°F) \*Option -40°C bis +70°C (-40°F bis +158°F) \*Option -50°C bis +40°C (-58°F bis +104°F)

Klasse I, Bereich 1, Gruppen B, C & D Klasse II, Bereich 1, Gruppen E, F & G Temperatur -30°C bis +70°C (-22°F bis +158°F) \*Option -40°C bis +70°C (-40°F bis +158°F) \*Option -50°C bis +40°C (-58°F bis +104°F)

#### **Brasilien – Ex-Bereich**

#### INMETRO-Zertifizierung Ex db IIB T4 Gb

#### Ex tb IIIC T120°C Db, IP66 & IP68

Temperatur -20°C bis +70°C (-4°F bis +158°F) \*Option -30°C bis +70°C (-22°F bis +158°F) \*Option -40°C bis +70°C (-40°F bis +158°F) \*Option -50°C bis +70°C (-58°F bis +158°F)

#### $Fx$  db IIC T<sub>4</sub>  $G$ <sub>b</sub> Ex tb IIIC T120°C Db, IP66 & IP68

Temperatur -20°C bis +70°C (-4°F bis +158°F) \*Option -30°C bis +70°C (-22°F bis +158°F) \*Option -40°C bis +70°C (-40°F bis +158°F) \*Option -50°C bis +70°C (-58°F bis +158°F)

# Ex db eb IIB T4 Gb

#### Ex tb IIIC T120°C Db, IP66 & IP68

Temperatur -20°C bis +70°C (-4°F bis +158°F) \*Option -30°C bis +70°C (-22°F bis +158°F) \*Option -40°C bis +70°C (-40°F bis +158°F) \*Option -50°C bis +70°C (-58°F bis +158°F)

#### Ey dh eb IIC TA Gh Ex tb IIIC T120°C Db, IP66 & IP68

Temperatur -20°C bis +70°C (-4°F bis +158°F) \*Option -30°C bis +70°C (-22°F bis +158°F) \*Option -40°C bis +70°C (-40°F bis +158°F) \*Option -50°C bis +70°C (-58°F bis +158°F)

#### **Kanada – Ex-Bereich**

#### CSA explosionsgeschützt gemäß C22.2 No 30

CSA Staubexplosionsgeschützt bis C22.2 Nr. 25

Class I, Division 1, Groups C & D

#### Class II, Division 1, Groups E, F & G

Temperatur -30°C bis +70°C (-22°F bis +158°F) \*Option -40°C bis +70°C (-40°F bis +158°F) \*Option -50°C bis +40°C (-58°F bis +104°F)

#### Class I, Division 1, Groups B, C & D Class II, Division 1, Groups E, F & G

Temperatur -30°C bis +70°C (-22°F bis +158°F) \*Option -40°C bis +70°C (-40°F bis +158°F) \*Option -50°C bis +40°C (-58°F bis +104°F)

#### **China - Gefährdete Bereiche (CCC Ex)**

#### 2020322307001143 & 2020322307001140

GB 3836.1 – 2021, GB 3836.2 – 2021 GB 3836.3 – 2021, GB 3836.31 – 2021 Ex db IIB T4 Gb Ex tb IIIC T120C Db IP66/IP68

Temperatur -20°C bis +70°C (-4°F bis +158°F) \*Option -30°C bis +70°C (-22°F bis +158°F) \*Option -40°C bis +70°C (-40°F bis +158°F) \*Option -50°C bis +40°C (-58°F bis +104°F)

#### $Fx$  db IIC T<sub>4</sub> G<sub>b</sub> Ex tb IIIC T120C Db IP66/IP68

Temperatur -20°C bis +70°C (-4°F bis +158°F) \*Option -30°C bis +70°C (-22°F bis +158°F) \*Option -40°C bis +70°C (-40°F bis +158°F) \*Option -50°C bis +40°C (-58°F bis +104°F)

#### Ex dheb IIB T4 Gb Ex tb IIIC T120C Db IP66/IP68

Temperatur -20°C bis +70°C (-4°F bis +158°F) \*Option -30°C bis +70°C (-22°F bis +158°F) \*Option -40°C bis +70°C (-40°F bis +158°F) \*Option -50°C bis +40°C (-58°F bis +104°F)

#### Ex dheb IIC T4 Gb Ex tb IIIC T120C Db IP66/IP68

Temperatur -20°C bis +70°C (-4°F bis +158°F) \*Option -30°C bis +70°C (-22°F bis +158°F) \*Option -40°C bis +70°C (-40°F bis +158°F) \*Option -50°C bis +40°C (-58°F bis +104°F)

#### **China - Gefährdete Bereiche (CCC Ex)**

2020322307000647 & 2020322307000648 GB 3836.1 – 2021, GB 3836.2 – 2021 GB 3836.31 – 2021 Ex db IIB T4 Gb Ex tb IIIC T120ºC Db

Temperatur -20°C bis +70°C (-4°F bis +158°F) \*Option -30°C bis +70°C (-22°F bis +158°F) \*Option -40°C bis +70°C (-40°F bis +158°F) \*Option -50°C bis +40°C (-58°F bis +104°F)

#### $Fx$  db IIC T<sub>4</sub> Gb Ex tb IIIC T120ºC Db

Temperatur -20°C bis +70°C (-4°F bis +158°F) \*Option -30°C bis +70°C (-22°F bis +158°F) \*Option -40°C bis +70°C (-40°F bis +158°F) \*Option -50°C bis +40°C (-58°F bis +104°F)

#### **Indien - Gefährdete Bereiche**

IS/IEC-60079-0, IS/IEC-60079-1 Ex db IIB T4 Gb

Temperatur -20°C bis +70°C (-4°F bis +158°F)

Ex db IIC T4 Gb

Temperatur -20°C bis +70°C (-4°F bis +158°F)

#### **Japan – Nationaler Standard – Ex-Bereich**

Nationaler Standard Ex-Schutz JNIOSH-TR-46-1(2015) JNIOSH-TR-46-2(2015) Ex d IIB T4 Gb IP66 & IP68 Temperatur -20°C bis +60°C (-4°F bis +140°F)

Zertifikatsnummer: CSAUK 17JPN001X

#### Ex d IIC TA Gb

#### IP66 & IP68

Temperatur -20°C bis +60°C (-4°F bis +140°F) Zertifikatsnummer: CSAUK 21JPN033X

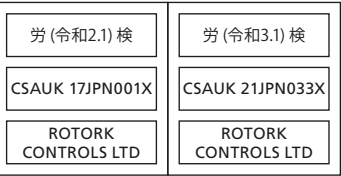

#### <span id="page-34-0"></span>**International Nicht-Gefahrenbereich**

#### Schutz vor Eindringen, BS EN60529 IP66 & IP68, (7 Meter für 72 Stunden) Temperatur -30°C bis +70°C (-22°F bis +158°F) \*Option -40°C bis +70°C (-40°F bis +158°F) \*Option -50°C bis +40°C (-58°F bis +104°F)

#### **USA – Nicht-Gefahrenbereich**

#### Gehäuse Typ 4X & 6

Temperatur -30°C bis +70°C (-22°F bis +158°F) \*Option -40°C bis +70°C (-40°F bis +158°F) \*Option -50°C bis +40°C (-58°F bis +104°F)

#### **Kanada – Nicht-Gefahrenbereich**

#### Gehäuse Typ 4, 4X & 6

Temperatur -30°C bis +70°C (-22°F bis +158°F) \*Option -40°C bis +70°C (-40°F bis +158°F) \*Option -50°C bis +40°C (-58°F bis +104°F)

Rotork kann auch Stellantriebe liefern, die nationalen Normen entsprechen, welche oben nicht aufgeführt werden. Weitere Einzelheiten können Sie bei Rotork erfragen.

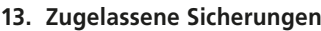

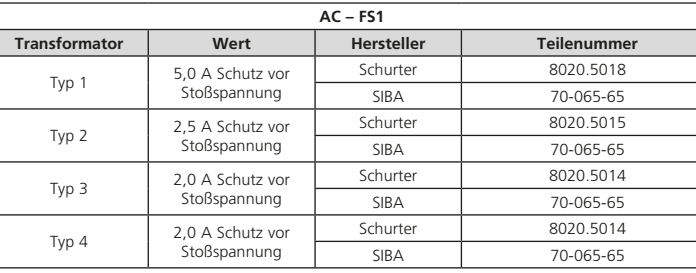

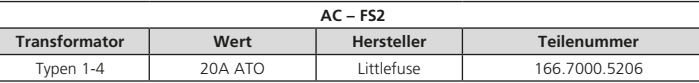

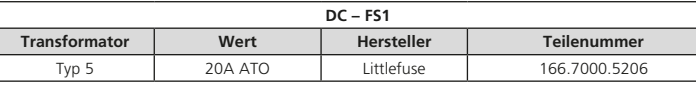

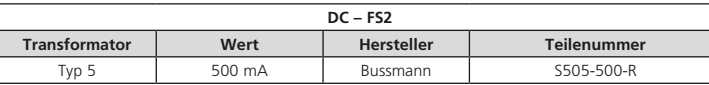

# **14. Schwingungen, Schläge und Schallpegel**

Standardmäßige IQT-Stellantriebe sind für Anwendungen ausgelegt, bei denen die Schwingungen und Schläge die folgenden Werte nicht überschreiten:

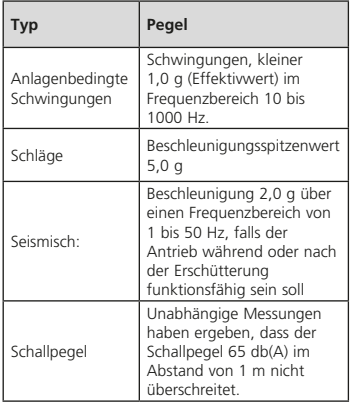

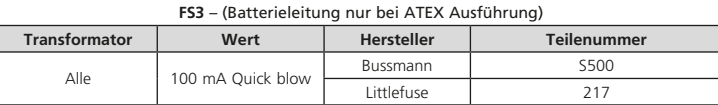

# <span id="page-35-0"></span>**15. Anforderungen für sichere Verwendung**

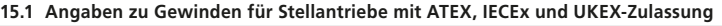

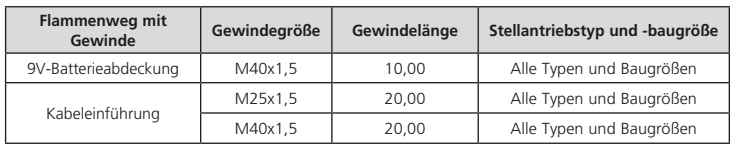

#### **15.2 Maximale konstruktionstechnische Flammenwegspalte für Stellantriebe mit ATEX, IECEx und UKEX-Zulassung**

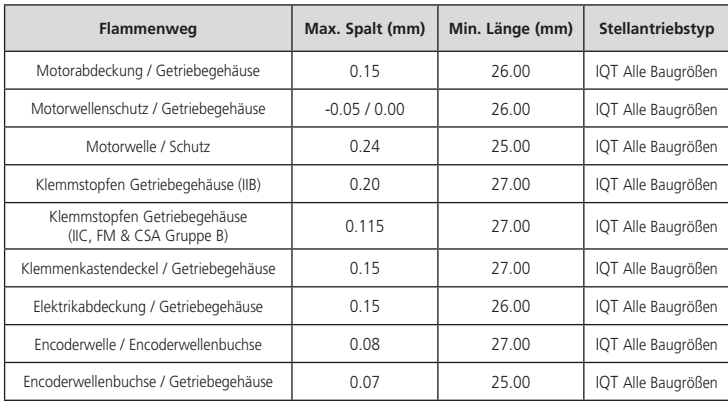

**Hinweis:** Das Minuszeichen gibt einen Presssitz an.

Wenn das Gerät mit einer T6-Temperaturklassifizierung / T80ºC maximale Oberflächentemperatur gekennzeichnet ist, gilt die folgende Betriebsart:

#### **IQT50, IQT100, IQT125, IQT250, IQT500, IQT1000 und IQT2000**

60 Nennstarts mit einer Anzahl von nicht mehr als 600 Starts pro Stunde, in 15 Minuten bezogen auf 75% des Nenndrehmoments.

#### **IQT3000**

60 Nennstarts mit einer Anzahl von nicht mehr als 600 Starts pro Stunde, in 15 Minuten bezogen auf 50% des Nenndrehmoments.

#### **EMC**

Das Gerät ist für den Einsatz in einer industriellen elektromagnetischen Umgebung vorbereitet.

<span id="page-36-0"></span>**Die Notstrom-Akkupack-Option umfasst einen Lithium-Ionen-Akku, der im Antriebsgehäuse installiert ist. Die Notstrom-Akkupack-Anweisungen gelten nicht für die Blei-Säure-Batterie-Backup-Option, die innerhalb des Klemmengehäuses untergebracht ist. Informationen über die Blei-Säure-Batterie-Backup-Option finden Sie in PUB002-105.**

Der IQT mit Notstrom-Akkupack muss an einem trockenen Ort gelagert und ausreichend vor der Außenumgebung geschützt werden. Die Lagertemperatur muss innerhalb von -20 bis +50 ºC (-4 bis +122 ºF) bleiben.

**Bevor Sie einen IQT Antrieb mit Notstrom-Akkupack lagern, legen Sie Netzspannung an und lassen Sie den Antrieb den Akkupack vollständig aufladen. Der Ladevorgang muss bei einer Umgebungstemperatur von 0 bis +40 ºC (+32 bis +104 ºF) durchgeführt werden. Wenn der Akku nicht vollständig aufgeladen wird, kann dies zu einer vorzeitigen Alterung und Verschlechterung der Akku-Leistung führen.**

Bei der Ausführung für -20 °C kann der Ladevorgang nur erfolgen, wenn die Umgebungstemperatur mindestens -10 °C beträgt.

Rotork empfiehlt, den Akku alle 3 Jahre voll aufzuladen, um eine übermäßige Verschlechterung der Akkuleistung zu verhindern. Häufigeres Aufladen wird den Akku nicht beschädigen.

Die Einschaltdauer der Antriebe der IQT-Baureihe einschließlich der Notstrom-Akkupack-Option ist rechts im Detail aufgeführt. Diese gelten zu jeder Zeit während des Betriebs.

Die konfigurierte Abschaltaktion ist 20 Sekunden nachdem die Stromversorgung wiederhergestellt wurde nicht verfügbar. Der normale elektrische Betrieb des Stellantriebs ist jederzeit möglich solange die Netzspannung vorhanden ist.

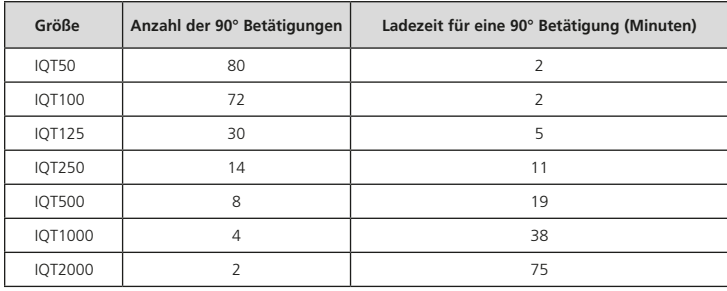

#### **Stellantrieb IQT:**

Spannungsversorgung: 24 VDC,  $< 600$  VAC 50/60 Hz

60 Nennstarts mit einer Anzahl von nicht mehr als 600 Starts pro Stunde.

15 Minuten Einschaltdauer mit einem Drehmoment von 75% bezogen auf das Nenndrehmoment des Temperaturbereichs -50 bis +60 °C (-58 bis +140 °F).

6 Minuten Einschaltdauer mit einem Drehmoment von 75% bezogen auf das Nenndrehmoment des Temperaturbereichs +60 bis +70 °C (+140 bis +158 °F).

#### **Regelantriebe IQTM and IQTF:**

Spannungsversorgung: 24 VDC,  $< 600$  VAC 50/60 Hz

1.800 Nennstarts pro Stunde.

50% Einschaltdauer basierend auf einem Regelmoment von 50% Nenndrehmoment für einen Temperaturbereich von -50 bis +60 °C (-58 bis +140 °F).

20 % Einschaltdauer basierend auf einem Regelmoment von 50 % Nenndrehmoment für einen Temperaturbereich von +60 bis +70 °C (+140 bis +158 °F).

#### <span id="page-37-0"></span>**16.1 Notstrom-Akkupack Inbetriebnahme**

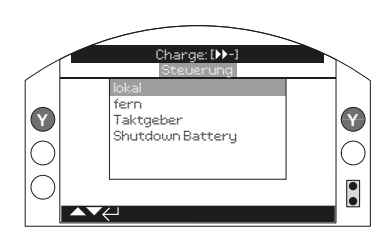

*Abb. 16.1.1*

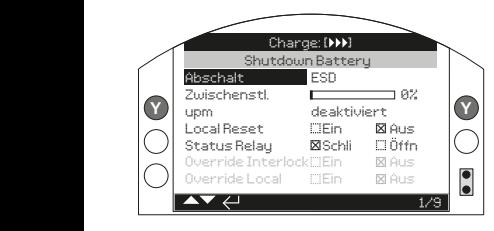

*Abb. 16.1.2*

#### **1 / 9 Vorgänge (Aktionen)**

Das Notstrom-Akkupack kann für eine der folgenden Aktionen konfiguriert werden. Der Stellantrieb schaltet sich nach Abschluss der Abschaltaktion ab (ausgeschlossen UPS-Modus).

**UPS-Modus** - der Antrieb reagiert weiterhin auf Steuerbefehle, bis die Batteriekapazität erschöpft ist.

**ESD** - Der Antrieb führt die konfigurierte ESD-Aktion aus. Einzelheiten finden Sie unter PUR002-040

**Open** - Der Antrieb öffnet bei Ausfall der Netzspannung.

**Mittelstellung** - der Antrieb fährt in die vorkonfigurierte Zwischenstellung  $(2/9)$ 

**Schließen** - Antrieb schließt bei Ausfall der Netzspannung.

**Stayput** - Antrieb hält an und bleibt in Position. Alle Steuerbefehle werden ignoriert.

Drücken Sie a. um die Funktion Aktion zu wählen. Verwenden Sie  $\bigcap$  oder  $\bigcap$ um die gewünschte Einstellung zu wählen. Zum Einstellen auch drücken.

#### **2 / 9 Mittelstellung**

Legen Sie die Stopp-Position für die Abschalthandlung Mittelstellung fest. Gilt nur für die Abschaltaktion Mittelstellung (1/9).

**0 - 100%** - konfigurierbar für jede Position in Schritten von 1%.

Drücken Sie auf a. um die Funktion Mittelstellung zu wählen. Verwenden Sie  $\Omega$  oder  $\Omega$ , um die gewünschte Position einzustellen. Zum Einstellen a drücken.

#### **3 / 9 Geschwindigkeit**

Stellen Sie die Betriebsgeschwindigkeit für die Abschaltaktion ein. Gilt nur für die Abschaltaktion ESD, Öffnen, Mittelstellung oder Schließen.

**Deaktiviert** - die Abschaltaktion wird mit der normalen Betriebsgeschwindigkeit des Stellantriebs ausgeführt. Siehe Abschnitt 8.6.

**25 - 100%** - Die Abschaltaktion wird mit der konfigurierten Geschwindigkeit ausgeführt. Konfigurierbar in 1%-Schritten. 100% ist die Nenndrehzahl des Stellantriebs.

Drücken Sie , um die Funktion Geschwindigkeit zu wählen. Verwenden Sie  $\bigcirc$  oder  $\bigcirc$ , um die gewünschte Geschwindigkeit einzustellen. Zum Einstellen aufücken.

#### **4 / 9 Lokaler Neustart (Reset)**

Der Neustart vor Ort erfordert nach einem Stromausfall die Interaktion eines Bedieners mit der Ortssteuerstelle des Stellantriebs.

**Ein** - der Stellantrieb ist nach einem Stromausfall erst wieder betriebsbereit, wenn der Drehknopf auf STOPP gestellt wird.

**Aus** - der Antrieb ist nach einem Stromausfall voll betriebsbereit.

Drücken Sie , um die lokale Neustartfunktion zu wählen. Verwenden Sie  $\Omega$  oder  $\Omega$ , um die erforderliche Einstellungsfunktion zu prüfen. Zum Einstellen aucken.

#### **5 / 9 Statusmelderelais**

Bestimmen Sie die Ansteuerung für das Statusrelais. Das Relais zeigt den verbleibenden Batterieladezustand an.

**N/O** - Ansteuerung: Normalerweise Offen. Der Antrieb öffnet, wenn die Ladung hoch genug für einen kompletten Hub ist.

**N/C** - Ansteuerung: Normalerweise Geschlossen. Der Antrieb schließt, wenn die Ladung hoch genug für einen kompletten Hub ist.

Drücken **D**, um die Funktion Status-Relais zu wählen. Verwenden Sie  $\bigcirc$  oder , für die erforderliche Einstellung. Zum Einstellen auch drücken.

#### **6 / 9 Übersteuerungssperre (Override Interlock)**

Die Abschaltaktion wird nur ausgeführt, wenn bestimmte Sperrbedingungen erfüllt sind. Die Übersteuerungsverriegelung ermöglicht die Durchführung der Abschaltaktion, wenn ein Verriegelungssignal aktiv ist.

**Ein** - die Abschaltbewegung wird unabhängig vom Verriegelungsstatus ausgeführt.

**Aus** - die Abschaltbewegung wird nicht ausgeführt, wenn eine Verriegelung den Betrieb verhindert.

Drücken Sie a, um Übersteuerungsverriegelung zu wählen. Verwenden Sie  $\Omega$  oder  $\Omega$  für die erforderliche Einstellung. Zum Einstellen au drücken.

#### **7 / 9 Lokale Übersteuerung**

Der Abschaltvorgang wird nur ausgeführt, wenn sich der Antrieb in einer geeigneten Betriebsart befindet. Die lokale Überbrückung ermöglicht die Ausführung der Abschaltaktion vor ORT.

**Ein** - die Abschaltbewegung wird FERN und ORT ausgeführt.

**Aus** - der Abschaltbewegung wird nur aus FERN ausgeführt.

Drücken Sie , um Lokale Übersteuerung zu wählen. Verwenden Sie  $\Omega$  oder  $\Omega$ für die erforderliche Einstellung. Zum Einstellen auch drücken.

#### **8 / 9 Zeitschalter Übersteuerung**

Die Abschaltaktion wird in Abhängigkeit von den Betriebseigenschaften des Zeitschalters ausgeführt.

**Ein** - die Abschaltaktion ignoriert die Zeitschaltereinstellungen.

**Aus** - die Abschaltaktion wird in Übereinstimmung mit den Zeitschaltereinstellungen ausgeführt.

Drücken Sie , um Zeitschalterfunktion zu wählen. Verwenden Sie  $\bigcirc$  oder  $\bigcirc$ für die erforderliche Einstellung. Zum Einstellen auch drücken.

#### **9 / 9 150% Drehmoment**

Stellen Sie den Drehmomentfaktor während des Abschaltvorgangs ein. Gilt nur für die Abschaltaktion ESD, Offen, Mittelstellung oder Geschlossen.

**Ein** - der Abschaltvorgang wird mit bis zu 150% Drehmoment ausgeführt.

**Aus** - der Abschaltvorgang wird mit dem eingestellten Drehmoment-Grenzwert ausgeführt. Siehe Abschnitt 8.5 und 8.6.

Drücken , um 150% Drehmoment Funktion zu wählen. Verwenden Sie  $\bigcirc$  oder  $\bigcirc$ , für die erforderliche Einstellung. Zum Beinstellen drücken.

**WARNUNG: ESD-Abschaltaktion kann STOP außer Kraft setzen, wenn sie im ESD-Einstellungsmenü so konfiguriert ist, dass sie den STOP außer Kraft setzt. Wenden Sie immer Vorsicht an, wenn Sie an oder in der Nähe von IQT-Stellantrieben mit der Option Notstrom-Akku arbeiten.**

# rotork

*Großbritannien* Rotork plc *Tel.* +44 (0)1225 733200 *E-Mail* mail@rotork.com

*USA* Rotork Controls Inc. *Tel.* +1 (585) 247 2304 *E-Mail* info@rotork.com

*Germany* Rotork GmbH *Tel.* +49 9101 9081-0 *E-Mail* info@rotork.de

Eine ausführliche Übersicht unseres weltweiten Vertriebs- und Servicenetzwerks finden Sie auf unserer Website.

# www.**rotork**.com

Im Rahmen unserer fortlaufenden Produktentwicklungen behält sich Rotork das Recht vor, Spezifikationen ohne vorherige Ankündigung zu ändern.<br>Veröffentlichte Informationen können geändert werden. Die neueste Version finden

Der Name Rotork ist ein eingetragenes Warenzeichen. Rotork erkennt alle eingetragenen Warenzeichen an. Die Wortmarke Bluetooth® und die Logos sind eingetragene Marken von Bluetooth SIG, Inc. und werden von Rotork unter Lizenz verwendet. Herausgegeben und produziert in Großbritannien von Rotork. POLTG0224

PUB002-065-02 Ausgabedatum 12/23